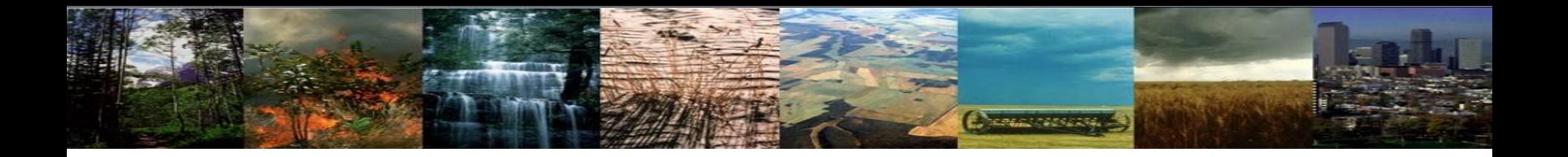

# **CLM5.0 Tutorial: Running CLM**

Danica Lombardozzi, Keith Oleson, Erik Kluzek, Ahmed Tawfik, Marysa Lague

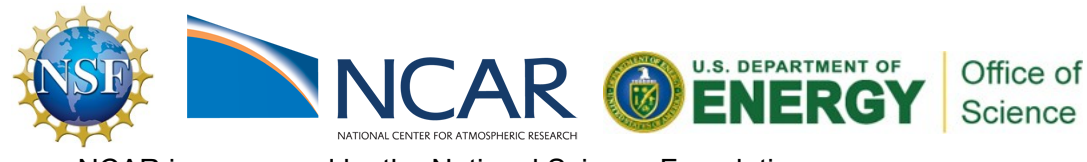

NCAR is sponsored by the National Science Foundation

# **Outline**

**NEWS AREA** 

### • **CESM at a glance**

- 1) The CESM framework
- 2) Finding information about CLM & CESM
- 3) Overview of CLM (and CESM) directory structure

### • **Basic workflow**

- 1) Create a new case
- 2) Invoke case\_setup
- 3) Build the executable
- 4) Run and output data

### • **Changing configuration options**

- 1) Component Sets
- 2) ENV files (env\_[command])
- 3) Namelist files (user\_nl\_[model])

## • **Getting help**

• **Appendix**

# The CESM Framework

**The Community Earth System Model (CESM) is a set of models that can be run independently or together to simulate the Earth global climate.**

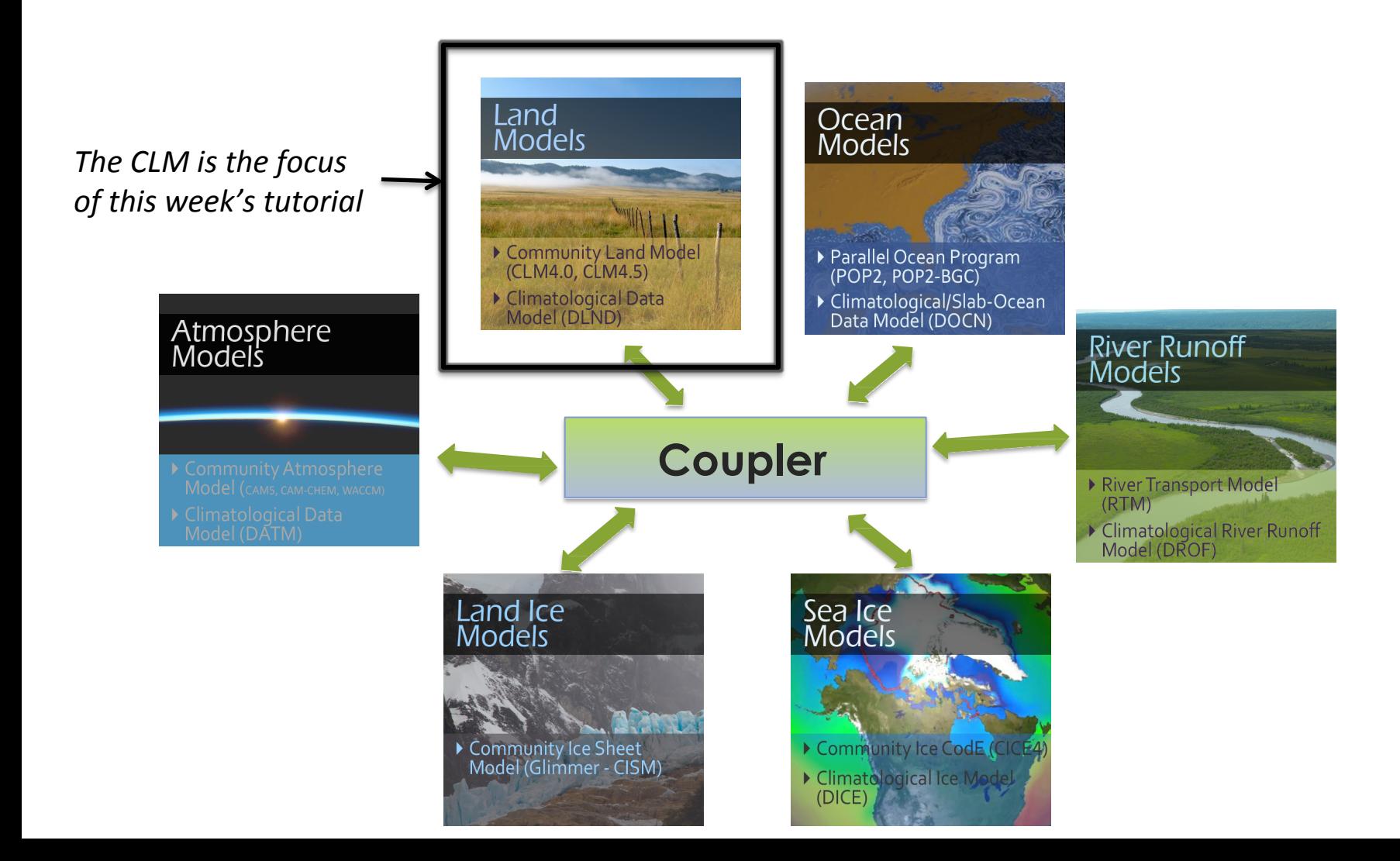

# The CESM Framework

**The Community Earth System Model (CESM) is a set of models that can be run independently or together to simulate the Earth global climate.**

The CLM is the focus of this week's tutorial

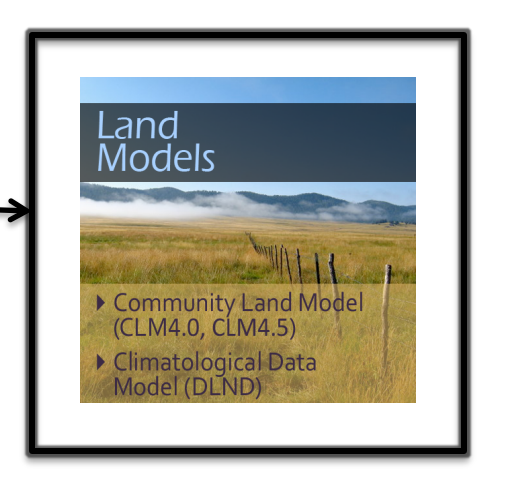

**The CLM (and the CESM) can be run through a set of scripts provided with the model.** 

**The first part of this practical session is a quick start to the CLM workflow (out-of-the-box)**

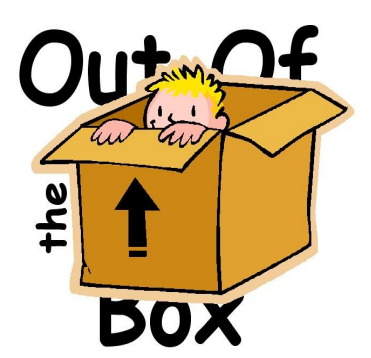

*out of the box = works immediately after installation without any modification*

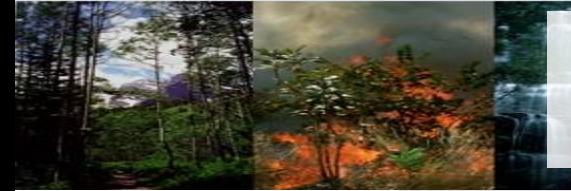

## CESM 1.2 Web Page

http://www.cesm.ucar.edu/models/cesm2.0/

### ESM Model:

Home » CESM Models » CESM2.0 Series Public Release

### \*\* DRAFT \*\* CESM2.0 SERIES PUBLIC RELEASE

## **Release Notes**

### **Scientific validation**

**Post processing Tools**

**Model Documentation**

### **ABOUT THIS RELEASE SERIES CESM2.0 SERIES RELEASE NOTES SCIENTIFIC VALIDATION**

Scientific validation consists of a multi-decadal model run of the given component set at the target resolution, followed by scientific review of the model output diagnostics. All scientifically supported component sets are also accompanied by diagnostic and model output data.

#### What version of the model should I use? For a scientifically supported target component set and resolution, please refer to the Scientifically Validated Configurations for that target configuration.

#### **DIAGNOSTIC PACKAGES AND NAMING CONVENTIONS**

- Post Processing Utilities
- Model File Naming Conventions
- Experiment Case Naming Conventions

#### **MODEL DOCUMENTATION**

### CESM2.0

- · User's Guide • Machines
	- Resolutions
	- Component Sets
	- · Model Component Namelists
	- · \$CASEROOT xml files

### **Component Models**

- Atmosphere Models
- Land Models
- · Sea Ice Models
- Ocean Models
- Land Ice Models
- River Models
- Coupler

### **EXTERNAL LIBRARY DOCUMENTATION**

- · Parallel I/O Library (PIO)
- · Model Coupling Toolkit (MCT)
- Earth System Modeling Framework (ESMF)

### **Model Input Data**

### **MODEL INPUT DATA**

The input data necessary to run all supported component sets is made available from a public Subversion input data repository. Note that the inputdata repository has much more data in it than you need to run CESM2.0 ---- DO NOT attempt to svn checkout the whole input data repository. The CESM2.0 User's Guide explains how to obtain the subset of input data required for your needs.

### **Timing & Load Balance**

### PERFORMANCE AND LOAD BALANCING DATA

The development and testing of CESM2.0 required several iterations in the CESM1.Y series. The following timing tables for each model revision are available:

- CESM1.3 Timing Table • CESM1.5 Timing Table
- CESM2.0 Timing Table

### **CESM PROJECT**

The Community Earth System Model<br>(CESM) is a fully-coupled, global<br>climate model that provides state-of-<br>the-art computer simulations of the Earth's past, present, and future climate states.

CESM is sponsored by the National<br>Science Foundation (NSF) and the<br>U.S. Department of Energy (DOE). Administration of the CESM is maintained by the Climate and Global Dynamics Laboratory (CGD) at the<br>National Center for Atmospheric Research (NCAR).

### **MODEL SOURCE CODE**

Copyright and Terms of Use All CESM source code is subject to<br>the following Copyright Notice and<br>Disclaimer.

### **Acquiring the Release Code**

The source code for CESM releases is distributed through a public Subversion code repository. This code can be checked out using<br>Subversion client software, such as the command tool svn, or simply view the latest version with a web<br>browser.

A short registration is required to<br>access the repository. After registering, you will receive an email<br>containing a user name and password that is necessary to gain access to the repository.

Acquistion of the code is more fully described in the most recent version of the CESM1.2 User's Guide.

### **REPORTING A PROBLEM**

If you have any problems, please first read the User's Guide including the sections on FAQs and Use Cases. Please also refer to the CE! tin Board, which is in place to facilitate communication within the reducted community. Finally, please also<br>refer to the Release Notes entries<br>that are provided with every release<br>and release update. If questions or<br>problems still exist, then please send .<br>an email to cesm-help@cgd.ucar.edu.<br>Support questions will be answered as resources are available.

### **CESM SUPPORT POLICY**

### **Background and Sponsors**

**How to acquire the code**

### **Reporting problems Getting Help**

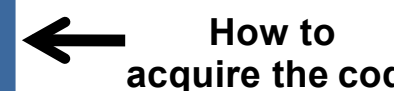

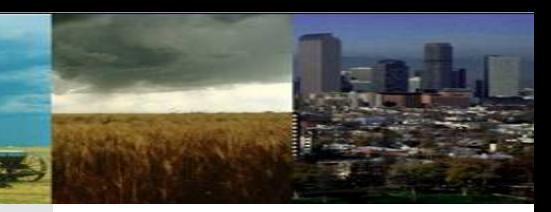

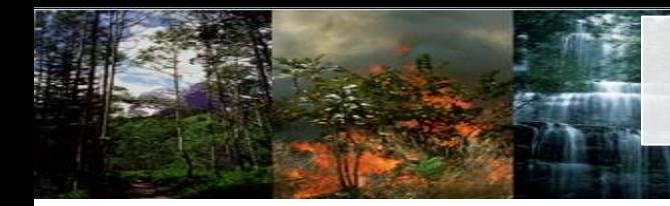

# CLM Web Page

http://www.cesm.ucar.edu/models/cesm1.2/clm

Home » CESM Models » CESM1.2 Public Release » CESM1.2: CLM Documentation

### **CESM1.2: CLM DOCUMENTATION**

#### **INTRODUCTION**

The Community Land Model versions 4.0 and 4.5 in CESM1.2.0 are the latest in a series of land models developed through the CESM project. More information on the CLM project and access to previous CLM model versions and documentation can be found via the CLM Web Page.

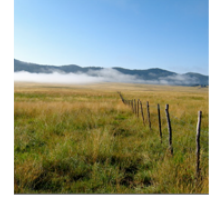

### Model Documentation

**Model Diagnostics** 

Post-processing Tools

#### **DOCUMENTATION**

- · User's Guide for CLM4.5 and CLM4.0 in CESM1.2.0 [html] (Last update: Jul/20/2013) · Technical Description for CLM4.5 (Last update: Aug/ 1/2013)
- Technical Description for CLM4.0, CLM4.0 Urban Model, CLM4.0 Crop and Irrigation Model
- Explanation of supported configurations in CLM4.5 and CLM4 in CESM1.2
- . What's new in CLM in CESM1.2 (CLM4.5 release) Science, CESM1.2 (CLM4.5 release) Software, CESM1.1.1, CESM1.1.0, CESM1.0.5, CESM1.0.4, CESM1.0.3, CESM1.0.2, CESM1.0.1, CESM1.0, CCSM4.0 (CLM4.0 release).
- Known bugs in CLM in CESM1.2.0, CESM1.1.0, CESM1.0.4, CESM1.0.3, CESM1.0.2, CESM1.0.1, CESM1.0.
- Known limitations in CLM in CESM1.2.0, CESM1.1.0.

#### MODEL OUTPUT AND OFFLINE FORCING DATA AND DIAGNOSTIC PLOTS

- CLM4.0 and CLM4.5 offline control simulations: Diagnostic plots
- CLM4.0 and CLM4.5 offline control simulations (links need to be updated and data posted to ESG)): Model output data
- CLM4.0 and CLM4.5 offline control simulations (links need to be updated and data posted to ESG): Model forcing data
- CLM4.0 and CLM4.5 offline historical and RCP simulations: CCSM4 coupler history forcing data

#### **CLM POST-PROCESSING AND ANALYSIS UTILITIES**

- CLM Diagnostic Package: Introduction, Code (via svn repository, registration required), and User's Guide • Multivariate visual analytics tool: EDEN (Exploratory Data analysis ENvironment)
	- Helps reveal associations among variables for guided analysis (beta version, comments to Chad Steed)

#### MODEL DESIGN AND DEVELOPMENT

- Request Form for Developer Access (active close collaborators only)
- CLM Developers' Guidelines
- CLM4/CESM1.2.0 Code Reference Guide

#### **REFERENCES**

· Bibliography of papers utilizing and/or developing CLM (Last update: Jan/29/2016)

#### $CIM45$

· Oleson, K.W., D.M. Lawrence, G.B. Bonan, B. Drewniak, M. Huang, C.D. Koven, S. Levis, F. Li, W.J. Riley, Z.M. Subin, S.C. Swenson, P.E. Thornton, A. Bozbiyik, R. Fisher, E. Kluzek, J.-F. Lamarque, P.J. Lawrence, L.R. Leung, W. Lipscomb, S. Muszala, D.M. Ricciuto, W. Sacks, Y. Sun, J. Tang, Z.-L. Yang, 2013: Technical Description of version 4.5 of the Community Land Model (CLM). Ncar Technical Note NCAR/TN-503+STR, National Center for Atmospheric Research, Boulder, CO, 422 pp, DOI: 10.5065/D6RR1W7M.

CRUNCEP Forcing (standard for CLM4.5, but can also be used for CLM4.0

Piao et. al. 2012: The carbon budget of terrestrial ecosystems in East Asia over the last two decades. Biogeosciences, 9, 3571-3586, doi:10.5194/bq-9-3571-2012. (CRUNCEP forcing)

 $CLM4.0$ 

- · Lawrence, D.M., K.W. Oleson, M.G. Flanner, P.E. Thornton, S.C. Swenson, P.J. Lawrence, X. Zeng, Z.-L. Yang, S. Levis, K. Sakaguchi, G.B. Bonan, and A.G. Slater, 2011: Parameterization improvements and functional and structural advances in version 4 of the Community Land Model. J. Adv. Model. Earth Sys., 3, DOI: 10.1029/2011MS000045.
- · Oleson, K.W., D.M. Lawrence, G.B. Bonan, M.G. Flanner, E. Kluzek, P.J. Lawrence, S. Levis, S.C. Swenson, P.E. Thornton, A. Dai, M. Decker, R. Dickinson, J. Feddema, C.L. Heald, F. Hoffman, J.-F. Lamarque, N. Mahowald, G.-Y. Niu, T. Qian, J. Randerson, S. Running, K. Sakaguchi, A. Slater, R. Stockli, A. Wang, Z.-L. Yang, Xi. Zeng, and Xu. Zeng, 2010: Technical Description of version 4.0 of the Community Land Model (CLM). NCAR Technical Note NCAR/TN-478+STR, National Center for Atmospheric Research, Boulder, CO, 257 pp.

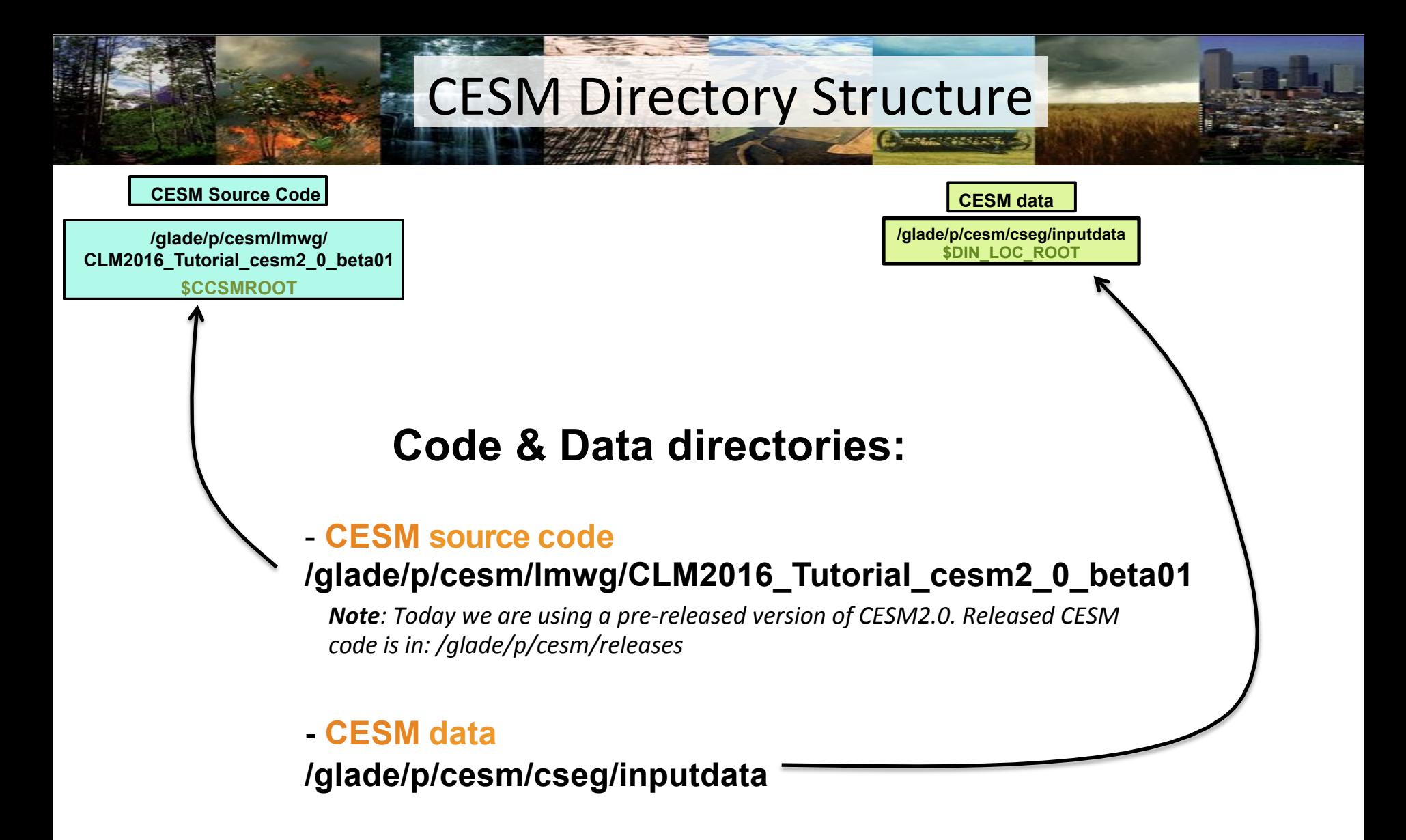

## **CESM Directory Structure**

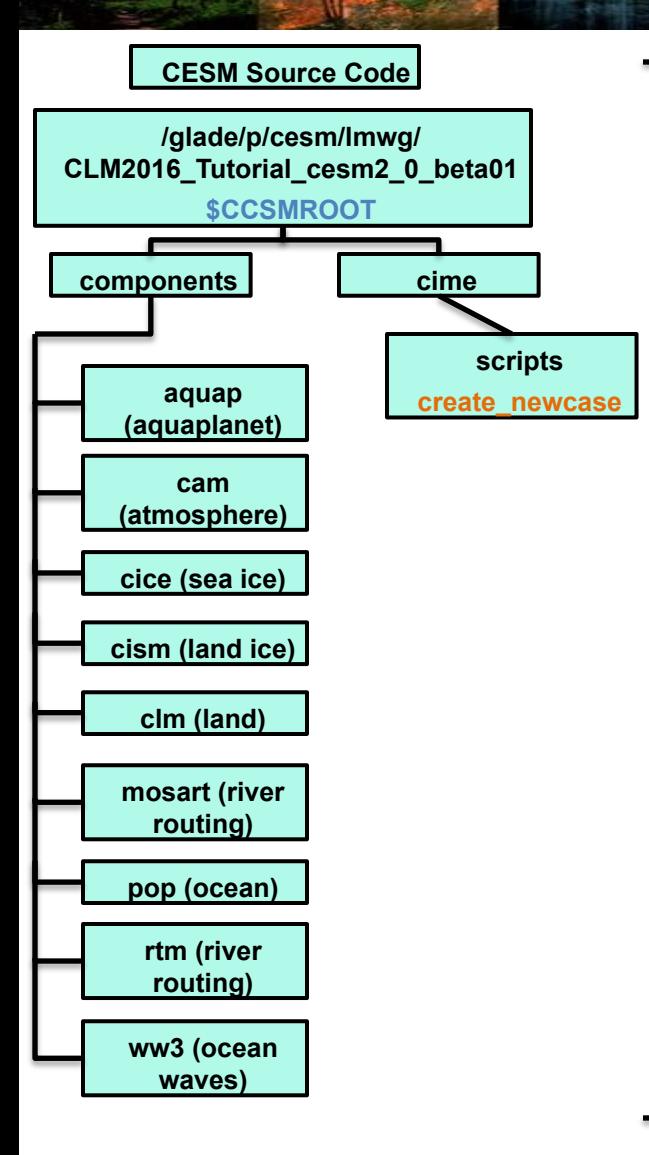

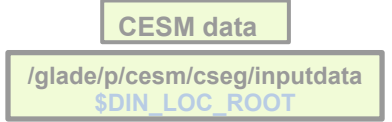

### **Source code has 2 subdirectories:**

- **components: contains the code for every model component**

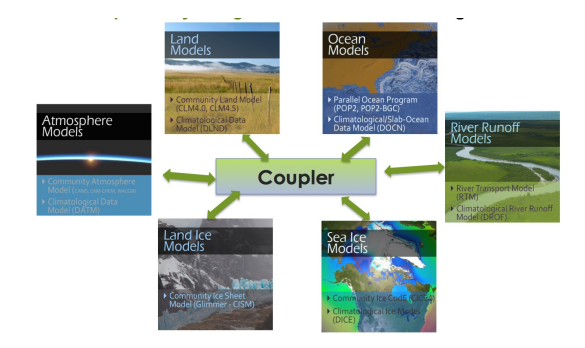

**- cime: contains the scripts you need to run CESM**

*Note:* the subdirectories of "components" will change based on whether you are using a CESM code base or a CLM code base. Shown here is the structure for the CESM model base. For CLM, you will only find "clm", "mosart" or "rtm", and "cism" subdirectories. You can use either code base to run CLM-only simulations, which are defined by the component set you choose. More information on component sets is presented later.

## **CESM Directory Structure**

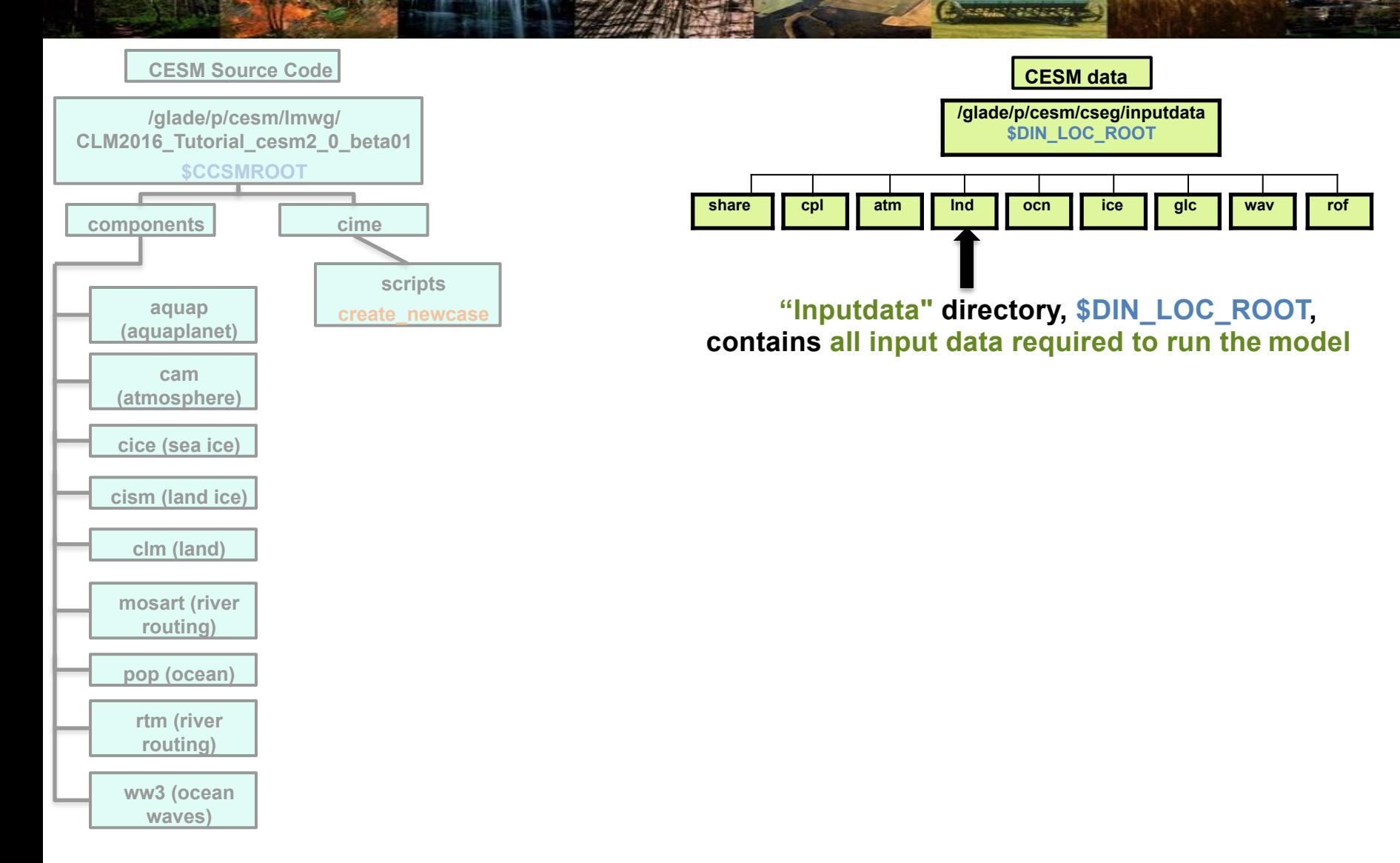

# **Outline**

**NEWS AREA** 

### • **CESM at a glance**

- 1) The CESM framework
- 2) Finding information about CLM & CESM
- 3) Overview of CLM (and CESM) directory structure

### • **Basic workflow**

- 1) Create a new case
- 2) Invoke case\_setup
- 3) Build the executable
- 4) Run and output data

### • **Changing configuration options**

- 1) Component Sets
- 2) ENV files (env\_[command])
- 3) Namelist files (user\_nl\_[model])

## • **Getting help**

• **Appendix**

## **CESM can be run in 4 steps:**

### **(1) create a new case**

*This* step sets up a new simulation. It is the most complicated of these four steps because it involves making choices to set up the model configuration

**Change Contracts** 

### **(2) invoke case.setup**

This step configures the model so that it can compile

## **(3) build the executable**

This step compiles the model

## **(4) submit your run to the batch queue**

*This step submits the model simulation to the supercomputer queue* 

*Here, you will learn to use these four steps to set up and run a simulation. After completing this section, you will learn how to make basic modifications to the model configuration.* 

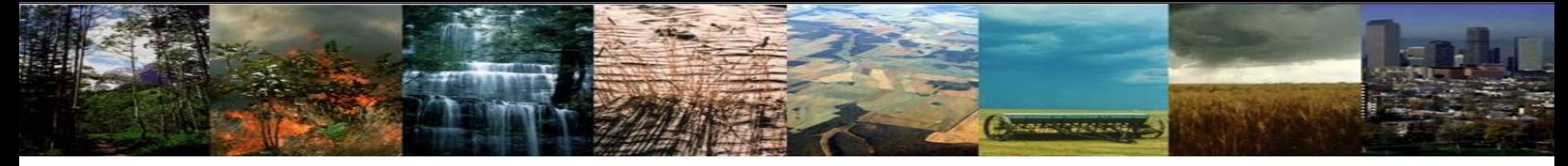

# **First: Logging in to Yellowstone**

- **Open a secure shell window**: **1.**  Terminal, Cygwin, PuTTY, Mobaxterm
- **Log on using your yubikey: 2.**  ssh –Y <username>@yellowstone.ucar.edu

**Your screen displays a response:**  Token response:

**Enter your PIN number (do not hit enter), then touch the yubikey button. 3.** This will insert a new one-time password and a return

**Note:** the yubikey is activated by the warmth of your finger, not the pressure of pushing the button

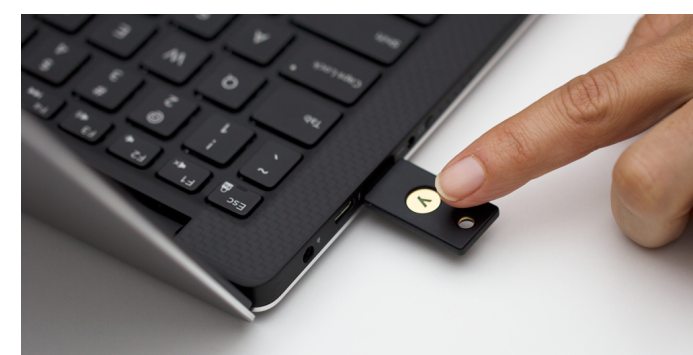

When you see the token response prompt, enter your pin and then touch the yubikey button.

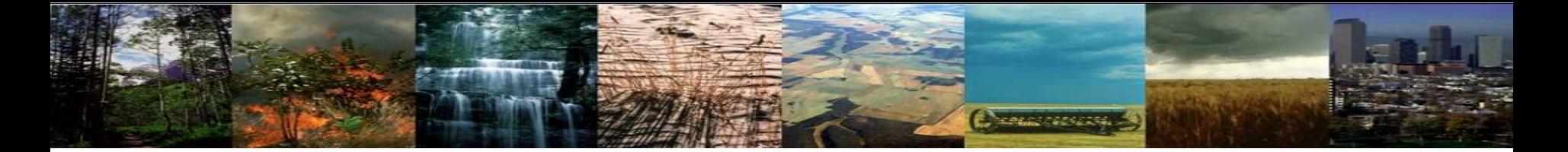

# **Exercise 1: Create & run an out-of-the-box** simulation

## **Exercise 1: Create & run an out-of-the-box simulation**

**Charles Marshall** 

**(1) create a new case**

**(2) invoke case.setup**

**(3) build the executable**

**(4) submit your run to the batch queue**

We will progress step by step, starting with step 1

## **CLM Directory Structure**

евде поставка 1

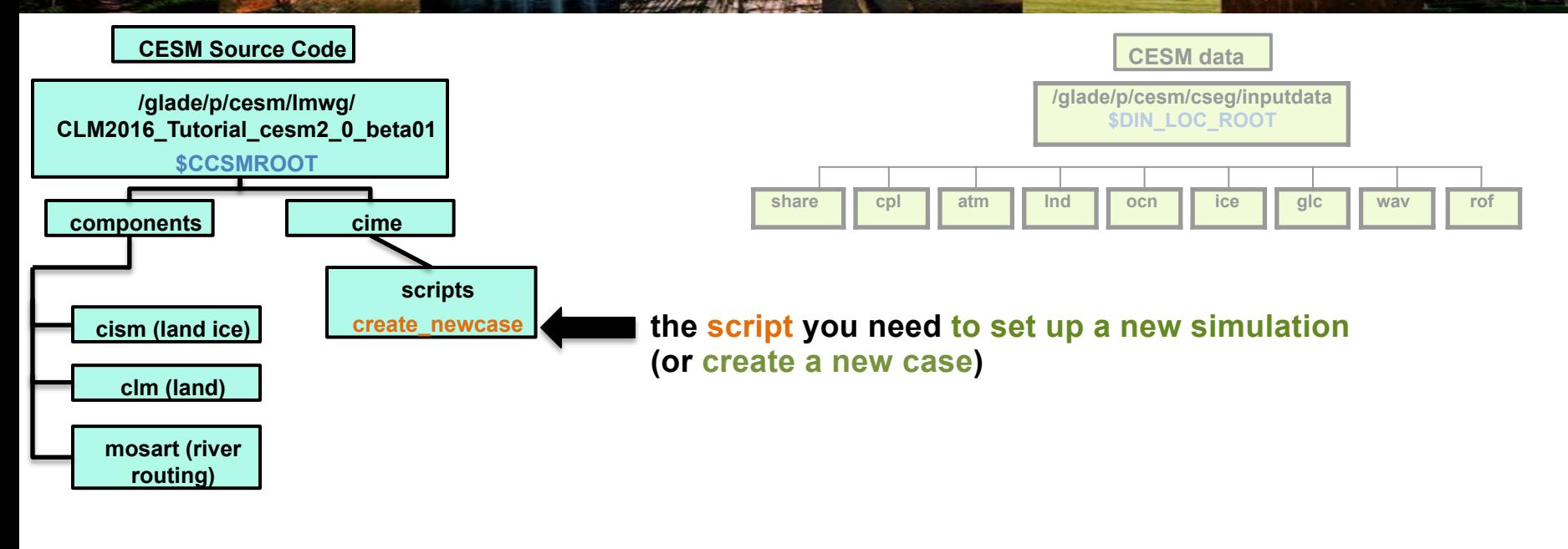

*Note: This week, we are using a CLM code base, which has fewer* subdirectories than the *CESM code base.* 

*Follow the steps on the next slide to set up a simulation* 

**Change of Section** 

## **To Do: Exercise 1: Create & run an out-of-the-box simulation**

**cd into scripts directory from the source code directory:**

cd /glade/p/cesm/lmwg/CLM2016\_Tutorial\_cesm2\_0\_beta01/cime/scripts

## **(1) create a new case**

Type this command line:

**./create\_newcase -case ~/I1850CLM50\_001 -res f19\_g16 -compset IM1850CRUCLM50BGC**

Stop here

### **(2) invoke case.setup**

## **(3) build the executable**

## **(4) submit your run to the batch queue**

*Next, let's dig into the details of this command to understand the parts* 

## **Create a new case**

**Charles Marshall** 

**In the scripts directory, create\_newcase is the tool that generates a new case.**

**create\_newcase requires 3 arguments**

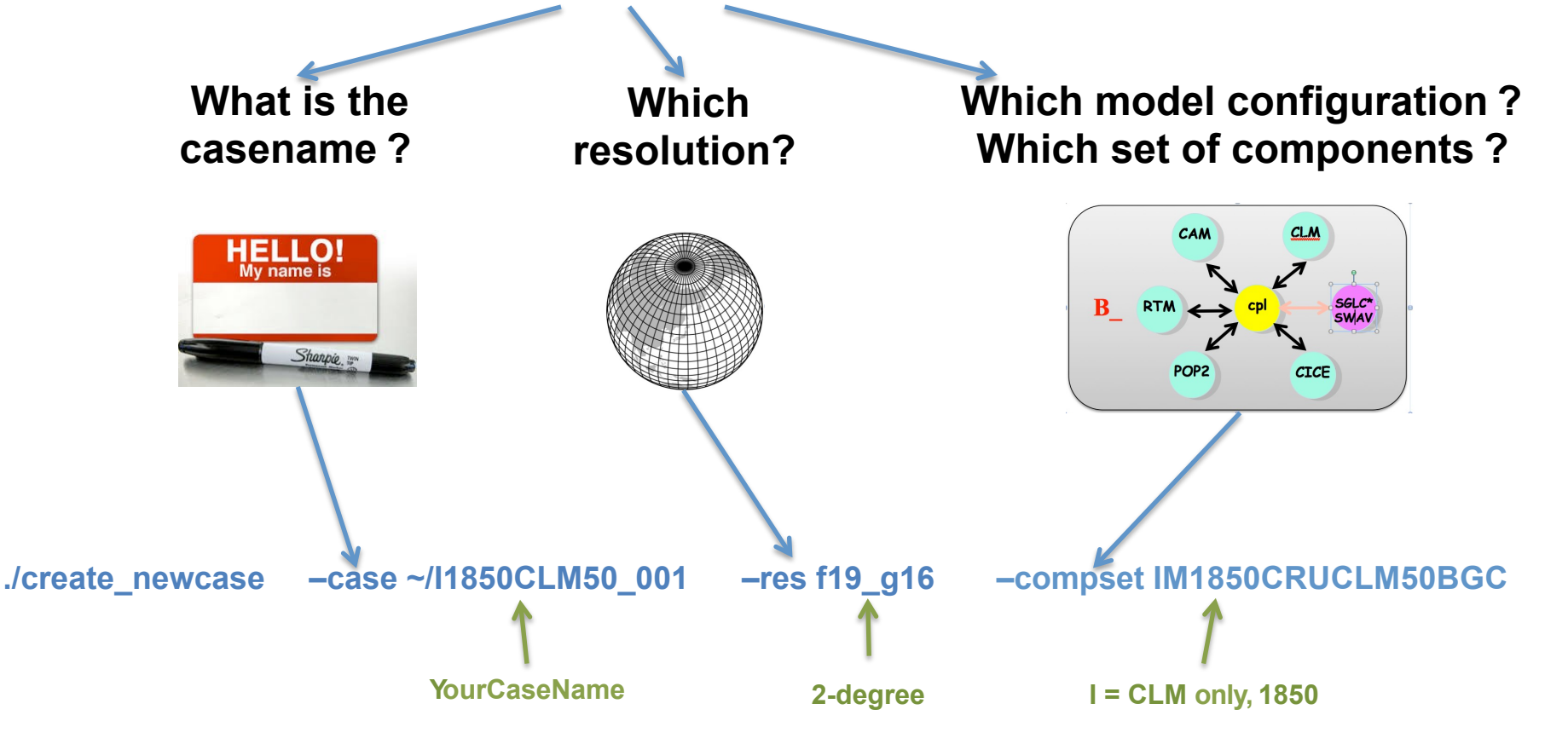

**Note**: A previously required 4<sup>th</sup> argument, "-mach", is no longer needed when using a supported machine. CIME now figures out what *machine* you are running on. If you are running on an unsupported machine, this argument is required.

**CHAMPSON** 

**3 arguments required by create\_newcase:**

**create\_newcase -case ~/I1850CLM50\_001 -res f19\_g16 -compset IM1850CRUCLM50BGC**

**COMMERCIAL PROPERTY** 

**3 arguments required by create\_newcase:**

**create\_newcase -case ~/I1850CLM50\_001 -res f19\_g16 -compset IM1850CRUCLM50BGC**

**case is the location and name of the case being created ~/I1850CLM50\_001 "~" = home directory, or /glade/u/home/{username} I1850CLM50\_001 = case directory name**

*Recommendation: Use meaningful names, including model version, type of simulation, and any additional details to help you remember the configuration of this simulation* 

**Note:** Steps 2-4 take place in the case directory that you create here in step 1. More on that coming up.

, nebe<sub>ran i</sub>n den santa.

**3 arguments required by create\_newcase:**

**create\_newcase -case ~/I1850CLM50\_001 -res f19\_g16 -compset IM1850CRUCLM50BGC**

**res specifies the model resolutions (or grid): f19\_g16 (atm/lnd\_ocn/ice)**

### **Grid naming convention**

**Each model resolution can be specified by its alias, short name and long name.** 

**Example of equivalent alias, short name and long name:**

- **alias: f19\_g16 (atm/lnd\_ocn/ice)**
- **short name: 1.9x2.5\_gx1v6**
- **atm lnd ocn/ice river lnd mask lnd-ice wave** - **long name = a%1.9x2.5\_l%1.9x2.5\_oi%gx1v6\_r%r05\_m%gx1v6\_g%null\_w%null**

**CHERLAND AREA** 

**3 arguments required by create\_newcase:**

**create\_newcase -case ~/I1850CLM50\_001 -res f19\_g16 -compset IM1850CRUCLM50BGC**

**compset specifies the "component set"**

**Component set specifies component models (e.g. active vs data), forcing scenarios (e.g. 1850 vs 2000) and physics options (e.g. CLM4.5 vs CLM5.0) for those models. All CLM-only compsets start with "I".**

### **Compset naming convention**

**Each model compset can be specified by its alias, short name and long name. Example of equivalent alias, short name and long name:**

- **alias: IM1850CRUCLM50BGC**
- long name = 1850\_DATM%CRU\_CLM50%BGC\_SICE\_SOCN\_MOSART\_SGLC\_SWAV

**time atm lnd ice ocn river lnd-ice wave**

# More on CESM component sets

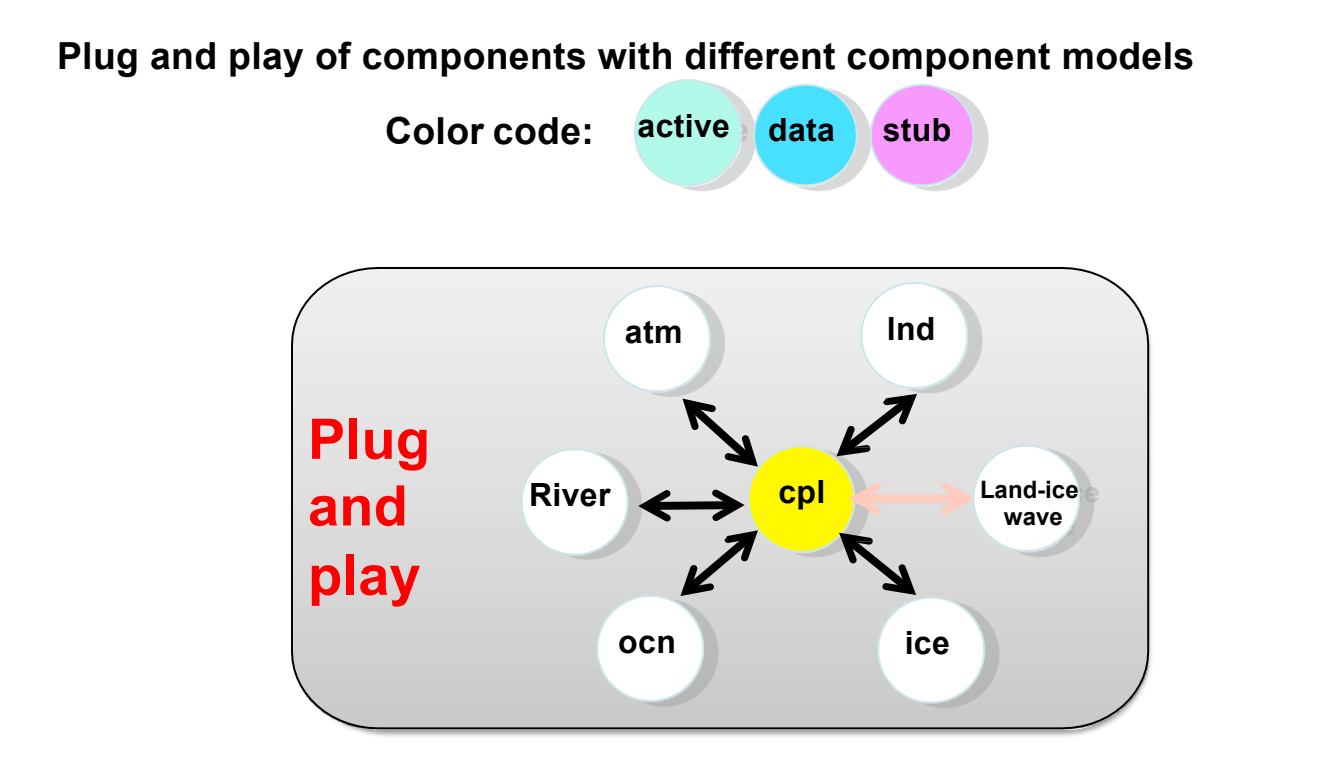

Key Definitions:

**Active:** Simulation is using the code from the model during the run

- **Data:** Simulation is reading in data from a file for this component
- **Stub:** Component is not being used

# More on CESM component sets

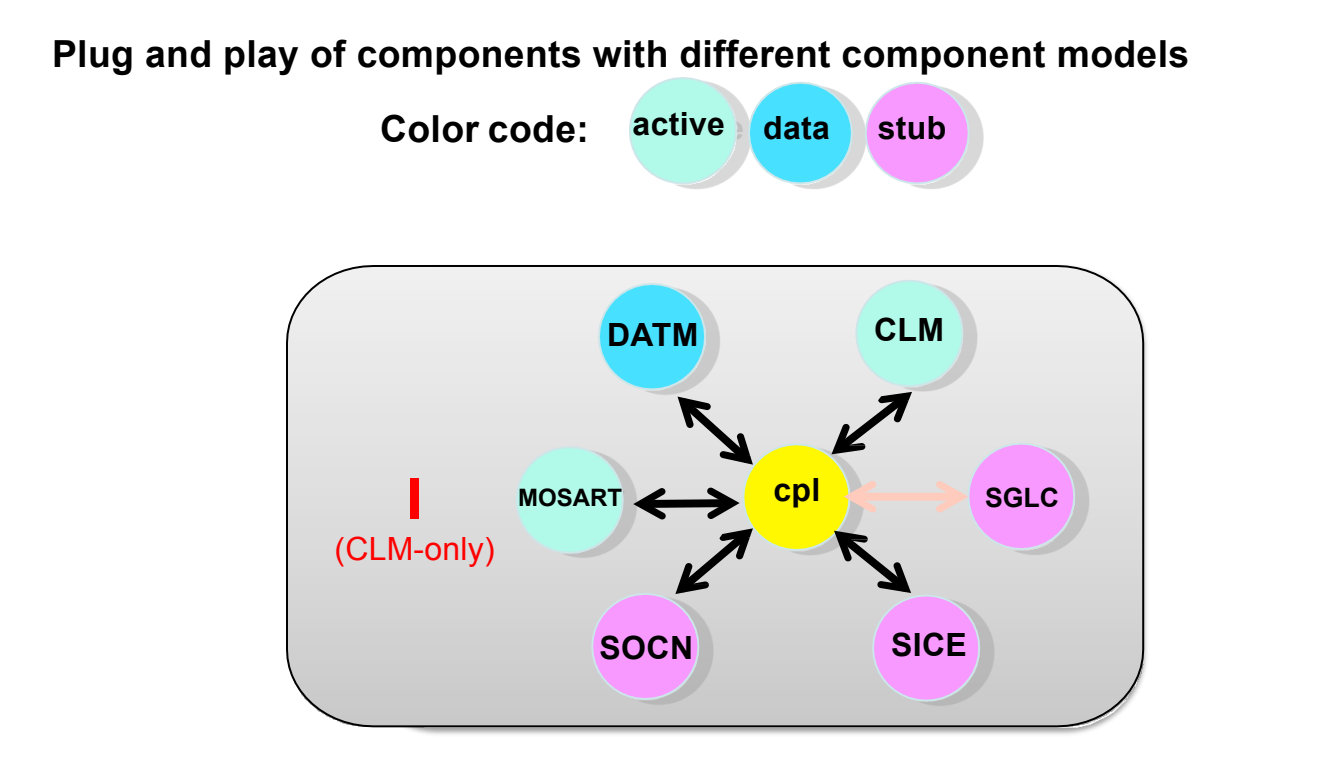

Key Definitions:

**Active:** Simulation is using the code from the model during the run

- **Data:** Simulation is reading in data from a file for this component
- **Stub:** Component is not being used

# More on CESM component sets

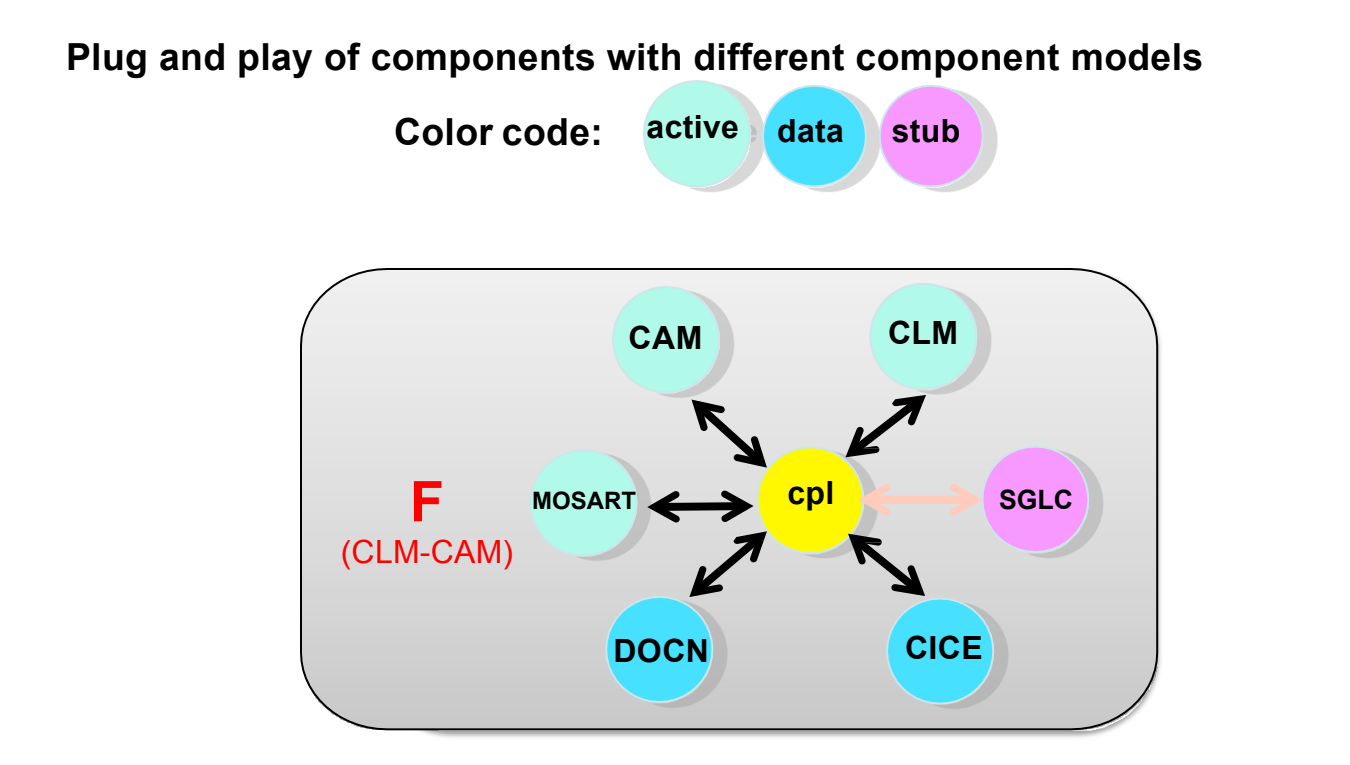

Key Definitions:

**Active:** Simulation is using the code from the model during the run

- **Data:** Simulation is reading in data from a file for this component
- **Stub:** Component is not being used

## More Information & Help create\_newcase:

In the **scripts** directory (in the Source Code), where you run the command "create newcase", you can search for compsets, resolutions (e.g. model grid), etc.:

### **./manage\_case -query <***type***>**

Where "**type**" can be: compsets -setby <*name*>; component -name <*name*>; grids; machines And "name" is the name of a particular model component, like clm, cam, datm, etc.

*For example:* ./manage\_case -query compsets -setby clm *Will list all the "I" compsets available* 

### **For additional help and options:** ./manage case -help

*Note:* In the released version of CLM5.0, the syntax will change to "./manage\_case --query-<type>" (e.g., ./manage\_case --query-grids). *See* ./manage\_case --help for all options.

## More Information & Help create\_newcase:

Home » CESM Models » CESM2.0 Series Public Release

### \*\* DRAFT \*\* CESM2.0 SERIES PUBLIC RELEASE

#### **ABOUT THIS RELEASE SERIES**

#### **CESM2.0 SERIES RELEASE NOTES**

#### **SCIENTIFIC VALIDATION**

Scientific validation consists of a multi-decadal model run of the given component set at the target resolution, followed by scientific review of the model output diagnostics. All scientifically supported component sets are also accompanied by diagnostic and model output data.

#### What version of the model should I use?

For a scientifically supported target component set and resolution, please refer to the Scientifically Validated Configurations for that target configuration.

#### **DIAGNOSTIC PACKAGES AND NAMING CONVENTIONS**

- Post Processing Utilities
- Model File Naming Conventions
- Experiment Case Naming Conventions

#### **MODEL DOCUMENTATION**

#### **CESM2.0**

- · User's Guide
- Machines
- Resolutions
- Component Sets
- · Model Component Namelists · SCASEROOT xml files
- 

#### **Component Models**

- Atmosphere Models
- Land Models
- · Sea Ice Models
- Ocean Models
- Land Ice Models · River Models
- Coupler

#### **CESM PROJECT**

The Community Earth System Model<br>(CESM) is a fully-coupled, global change is a carry coopted, growther<br>climate model that provides state-of-<br>the-art computer simulations of the Earth's past, present, and future climate states.

CESM is sponsored by the National<br>Science Foundation (NSF) and the<br>U.S. Department of Energy (DOE).<br>Administration of the CESM is maintained by the Climate and Global<br>Dynamics Laboratory (CGD) at the National Center for Atmospheric Research (NCAR).

### **MODEL SOURCE CODE**

**Copyright and Terms of Use** All CESM source code is subject to<br>the following Copyright Notice and Disclaimer

#### **Acquiring the Release Code**

The source code for CESM releases is distributed through a public Subversion code repository. This code can be checked out using<br>Subversion client software, such as the command tool svn, or simply view the latest version with a web<br>browser.

A short registration is required to<br>access the repository. After registering, you will receive an email<br>containing a user name and password that is necessary to gain access to

### A list of valid values is also available **on the CESM website:**

http://www.cesm.ucar.edu/models/cesm2.0/

*PRIMARY ARRESTS* 

## **Exercise 1: Create & run an out-of-the-box simulation**

**Change of Assessed** 

**cd into scripts directory from the source code directory:** cd /glade/p/cesm/lmwg/CLM2016\_Tutorial\_cesm2\_0\_beta01/cime/scripts

## **(1) create a new case**

**./create\_newcase -case ~/I1850CLM50\_001 -res f19\_g16 -compset IM1850CRUCLM50BGC** This command line creates a case directory with the case name you specified. Let's explore that directory structure.

## **(2) invoke case.setup**

**(3) build the executable**

## **CLM Directory Structure**

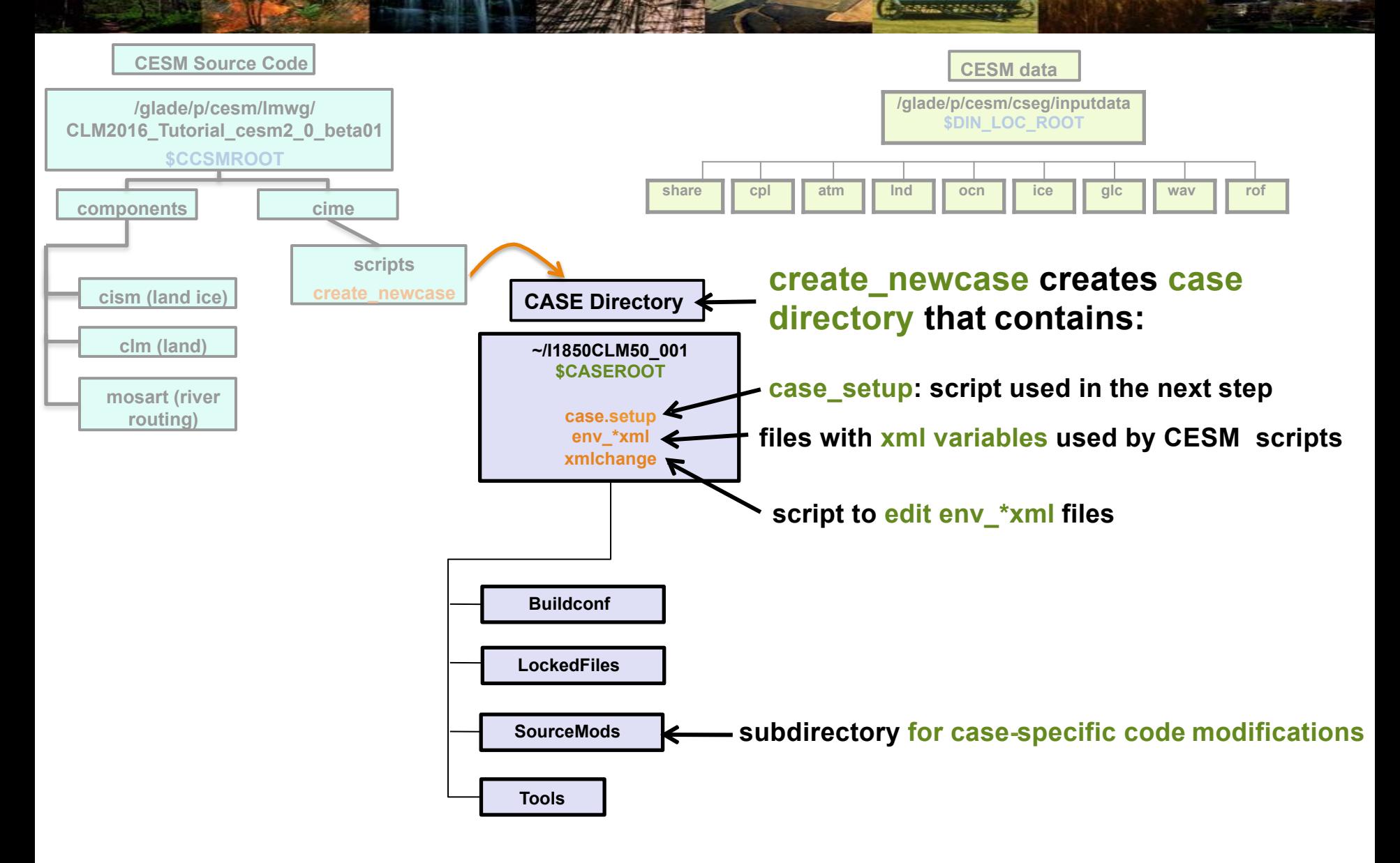

## **Exercise 1: Create & run an out-of-the-box simulation**

**Change of Property** 

**cd into scripts directory from the source code directory:** cd /glade/p/cesm/lmwg/CLM2016\_Tutorial\_cesm2\_0\_beta01/cime/scripts

**(1) create a new case**

**./create\_newcase -case ~/I1850CLM50\_001 -res f19\_g16 -compset IM1850CRUCLM50BGC (2) invoke case.setup** Using this command line, we just set up a new simulation and created the case directory.

**(3) build the executable**

## **Exercise 1: Create & run an out-of-the-box simulation**

**Charles Carlos** 

## **cd into scripts directory from the source code directory:**

cd /glade/p/cesm/lmwg/CLM2016\_Tutorial\_cesm2\_0\_beta01/cime/scripts

## **(1) create a new case**

### **./create\_newcase -case ~/I1850CLM50\_001 -res f19\_g16 -compset IM1850CRUCLM50BGC**

**(2) invoke case.setup**

*Now we'll configure the case you just set up.* 

## **(3) build the executable**

## **Exercise 1: Create & run an out-of-the-box simulation**

**Change of Assessed** 

### **cd into scripts directory from the source code directory:**

cd/alade/p/cesm/lmwq/CLM2016\_Tutorial\_cesm2\_0\_beta01/cime/scripts

## **(1) create a new case**

### **./create\_newcase -case ~/I1850CLM50\_001 -res f19\_g16 -compset IM1850CRUCLM50BGC**

Start here

## **(2) invoke case.setup**

**cd into case directory:**

cd ~/I1850CLM50\_001

Type this command line:

**./case.setup** Stop here

## **(3) build the executable**

## **CLM Directory Structure**

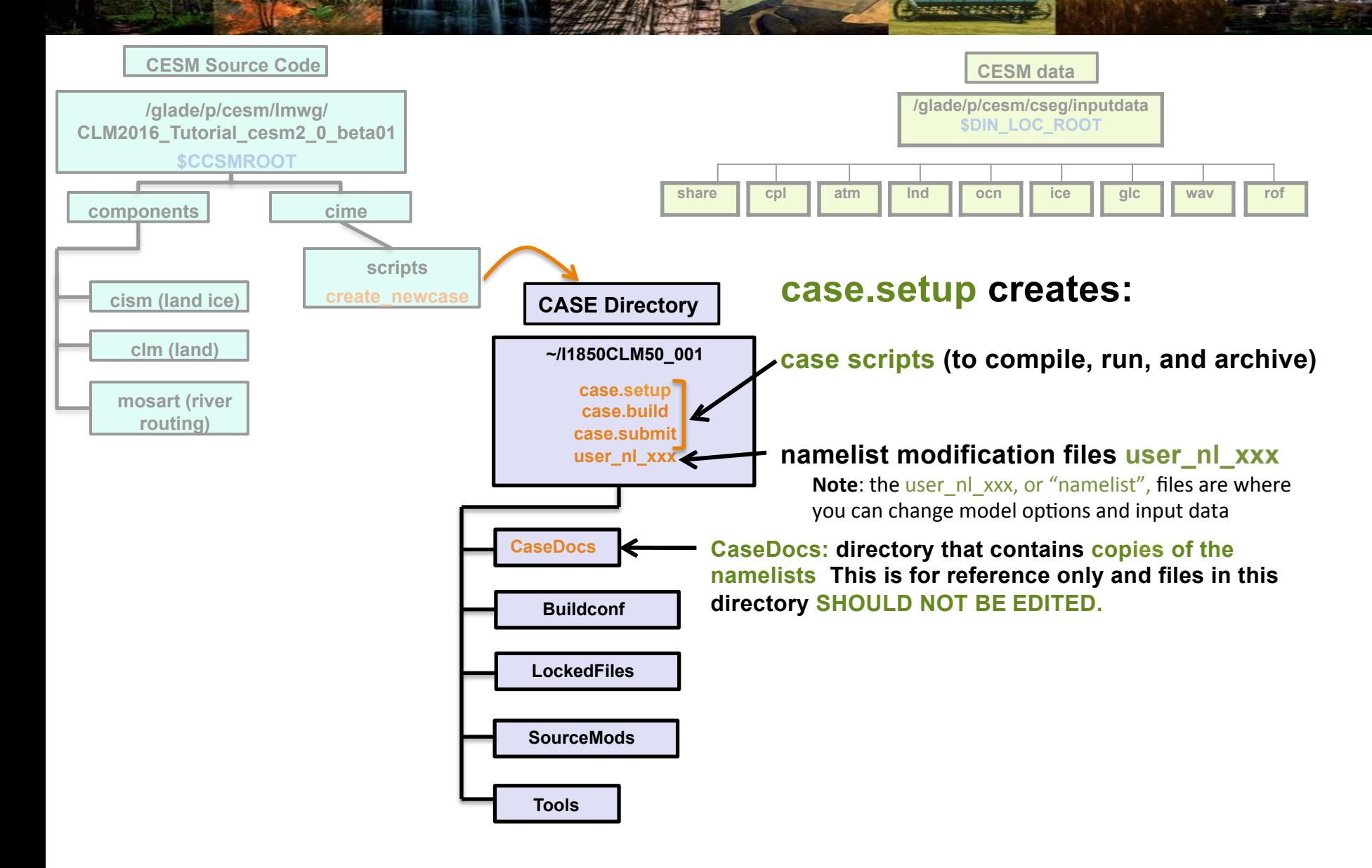

## **Exercise 1: Create & run an out-of-the-box simulation**

**CHARLES CONTROL** 

**cd into scripts directory from the source code directory:** cd /glade/p/cesm/lmwg/CLM2016\_Tutorial\_cesm2\_0\_beta01/cime/scripts

**(1) create a new case**

**./create\_newcase -case ~/I1850CLM50\_001 -res f19\_g16 -compset IM1850CRUCLM50BGC**

## **(2) invoke case.setup**

**cd into case directory:**

cd ~/I1850CLM50\_001

**./case.setup**

*Using this command line, we just configured the model and created the files to modify options & input data.* 

## **(3) build the executable**

## **Exercise 1: Create & run an out-of-the-box simulation**

**Charles Marie** 

**cd into scripts directory from the source code directory:** cd /glade/p/cesm/lmwg/CLM2016\_Tutorial\_cesm2\_0\_beta01/cime/scripts

**(1) create a new case**

**./create\_newcase -case ~/I1850CLM50\_001 -res f19\_g16 -compset IM1850CRUCLM50BGC**

**(2) invoke case.setup**

**cd into case directory:**

cd ~/I1850CLM50\_001 **./case.setup**

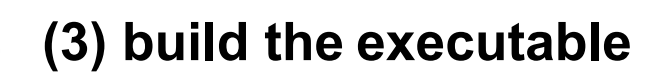

*Next, we will compile the model code* 

## **Exercise 1: Create & run an out-of-the-box simulation**

**Chemical Advisories** 

**cd into scripts directory from the source code directory:** cd/alade/p/cesm/lmwq/CLM2016\_Tutorial\_cesm2\_0\_beta01/cime/scripts

**(1) create a new case**

**./create\_newcase -case ~/I1850CLM50\_001 -res f19\_g16 -compset IM1850CRUCLM50BGC**

**(2) invoke case.setup**

**cd into case directory:**

cd ~/I1850CLM50\_001 **./case.setup**

Start here

## **(3) build the executable**

Type this command line: **./case.build**

Stop here

## **CLM Directory Structure**

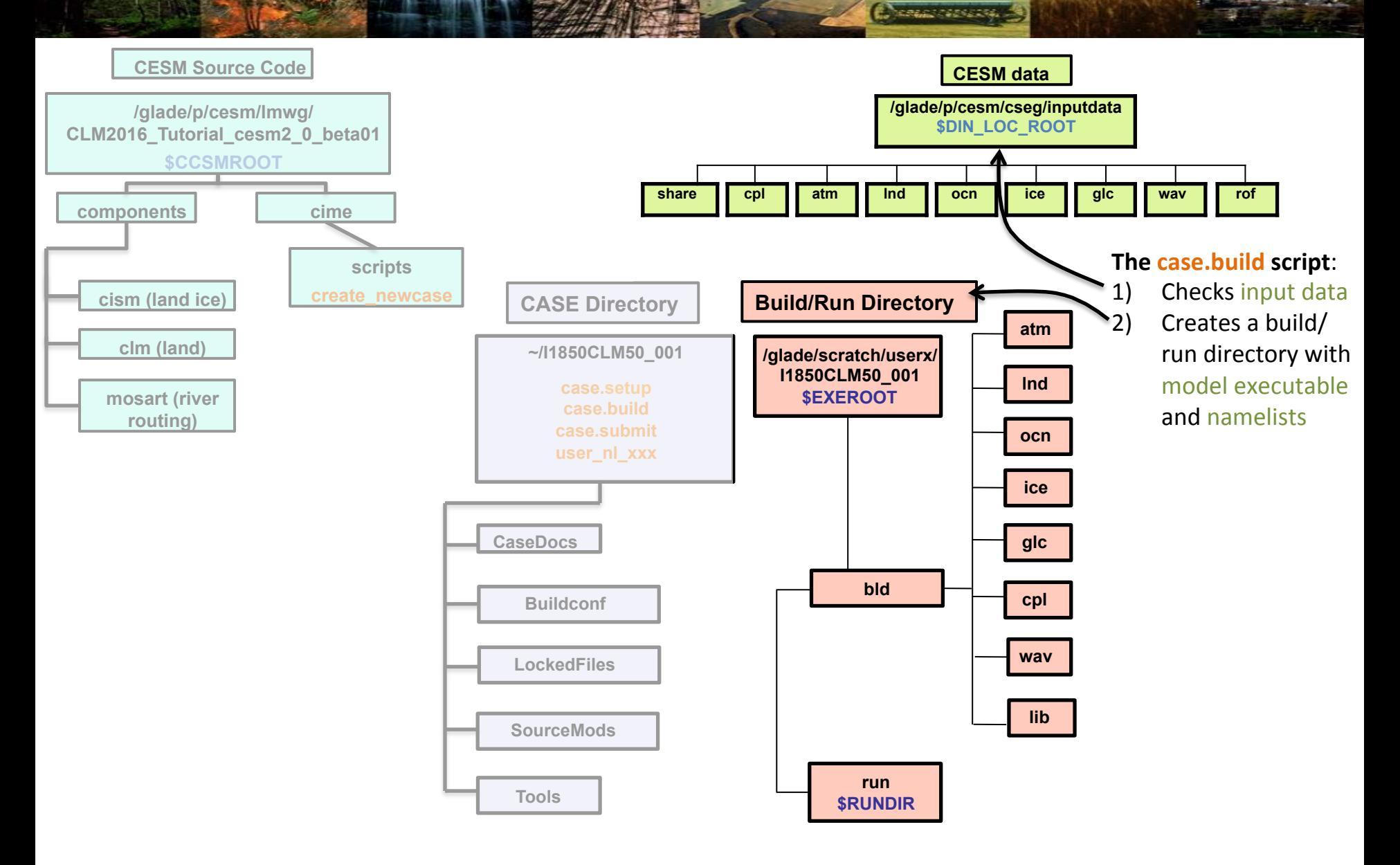

*Note:* If an input data is missing, build aborts and provides a list of missing files.
### **Work Flow: Super Quick Start**

#### **Exercise 1: Create & run an out-of-the-box simulation**

**Charles Marie** 

**cd into scripts directory from the source code directory:** cd /glade/p/cesm/lmwg/CLM2016\_Tutorial\_cesm2\_0\_beta01/cime/scripts

**(1) create a new case**

**./create\_newcase -case ~/I1850CLM50\_001 -res f19\_g16 -compset IM1850CRUCLM50BGC**

**(2) invoke case.setup**

**cd into case directory:**

cd ~/I1850CLM50\_001 **./case.setup**

#### **(3) build the executable**

Type this command line:

**./case.build**

Using this command line, we just compiled the model and created a run directory with model executables.

#### **(4) submit your run to the batch queue**

### **Work Flow: Super Quick Start**

#### **Exercise 1: Create & run an out-of-the-box simulation**

**Change of Property** 

**cd into scripts directory from the source code directory:** cd /glade/p/cesm/lmwg/CLM2016\_Tutorial\_cesm2\_0\_beta01/cime/scripts

**(1) create a new case**

**./create\_newcase -case ~/I1850CLM50\_001 -res f19\_g16 -compset IM1850CRUCLM50BGC**

**(2) invoke case.setup**

**cd into case directory:** cd ~/I1850CLM50\_001

**./case.setup**

#### **(3) build the executable**

Type this command line: **./case.build**

#### **(4) submit your run to the batch queue**

*We're* on the last step! We will submit the simulation to the supercomputer queue

### **Work Flow: Super Quick Start**

#### **Exercise 1: Create & run an out-of-the-box simulation**

**COMMERCIAL PROPERTY** 

**cd into scripts directory from the source code directory:** cd /glade/p/cesm/lmwg/CLM2016\_Tutorial\_cesm2\_0\_beta01/cime/scripts

**(1) create a new case**

**./create\_newcase -case ~/I1850CLM50\_001 -res f19\_g16 -compset IM1850CRUCLM50BGC**

**(2) invoke case.setup**

**cd into case directory:**

cd ~/I1850CLM50\_001 **./case.setup**

#### **(3) build the executable**

Type this command line: **./case.build**

Start here

**(4) submit your run to the batch queue**

Type this command line: **./case.submit**

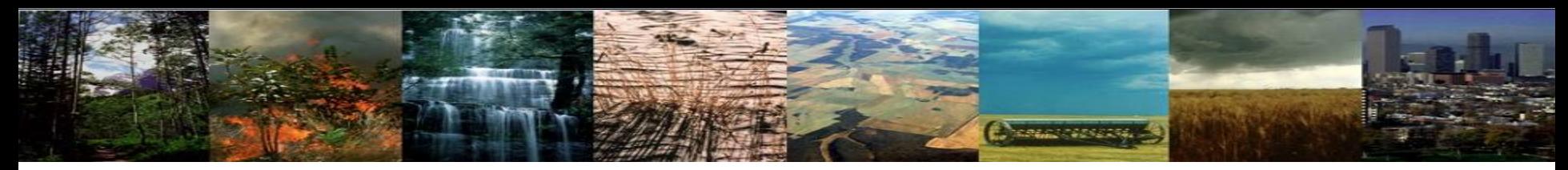

### **Submit and Check Job Status**

#### **When you submit a job, you will see confirmation that it successfully submitted:**

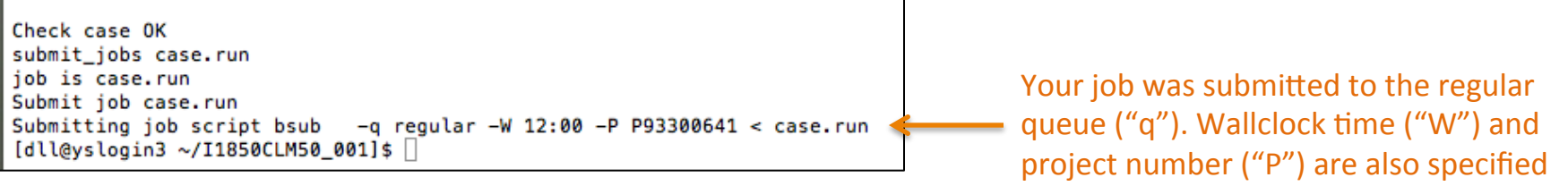

#### Checking jobs:

Killing jobs:

- a. Type *bjobs* or
- b. Type *bjobs*  $\frac{1}{2}$  -*uall* to see everyone's jobs

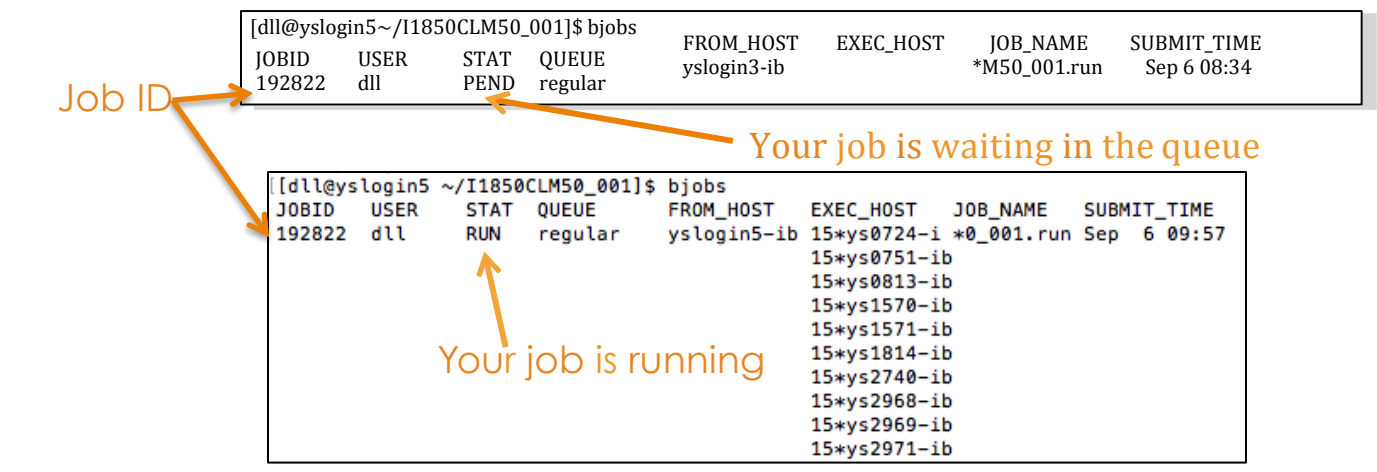

- a. Find your Job ID after typing *bjobs*
- b. Type *bkill <Job ID>*

### **CLM Directory Structure**

Chemic General (19)

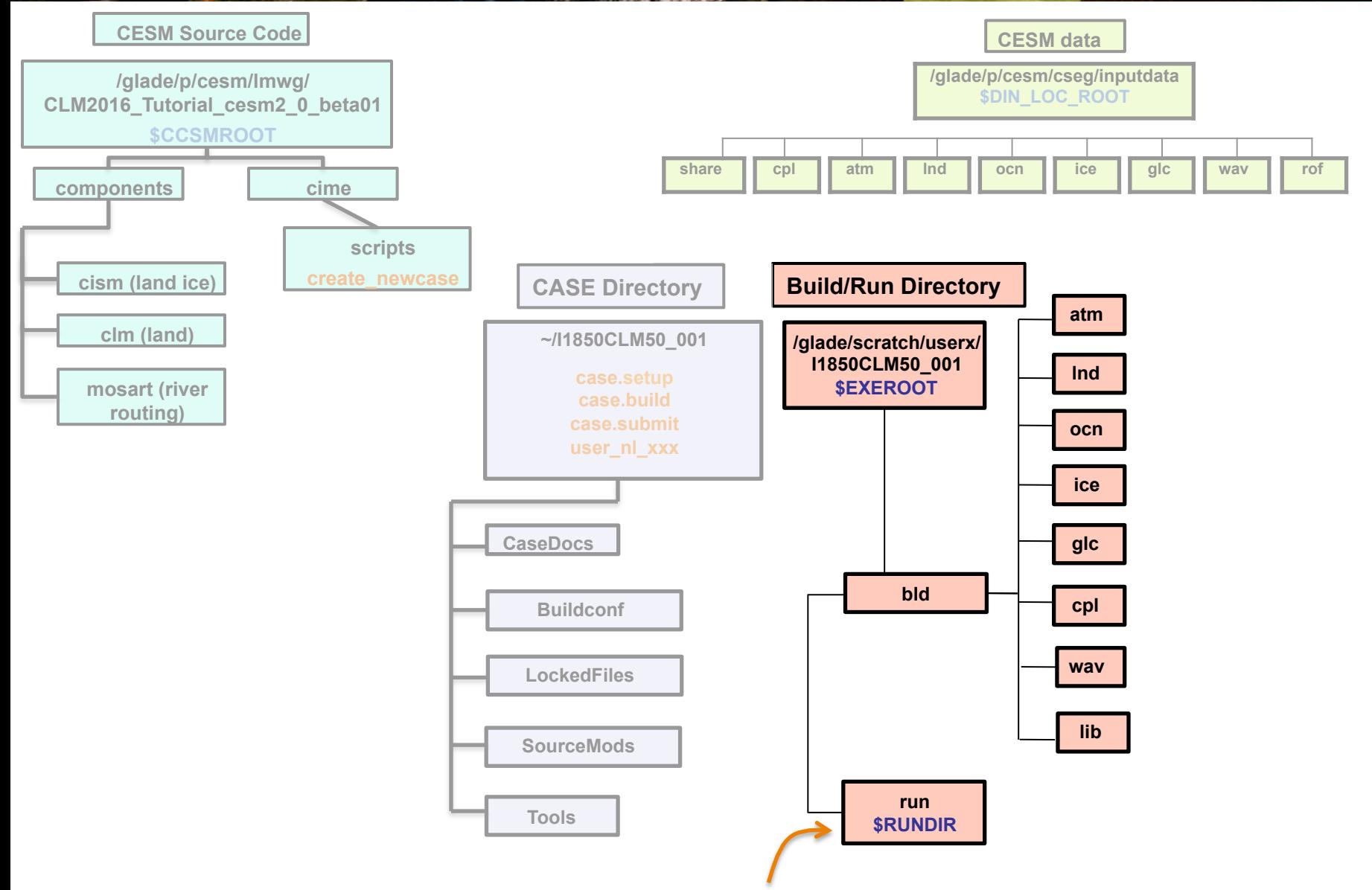

**When** *running***, the model scripts write files into your run directory.**

### **CLM Directory Structure**

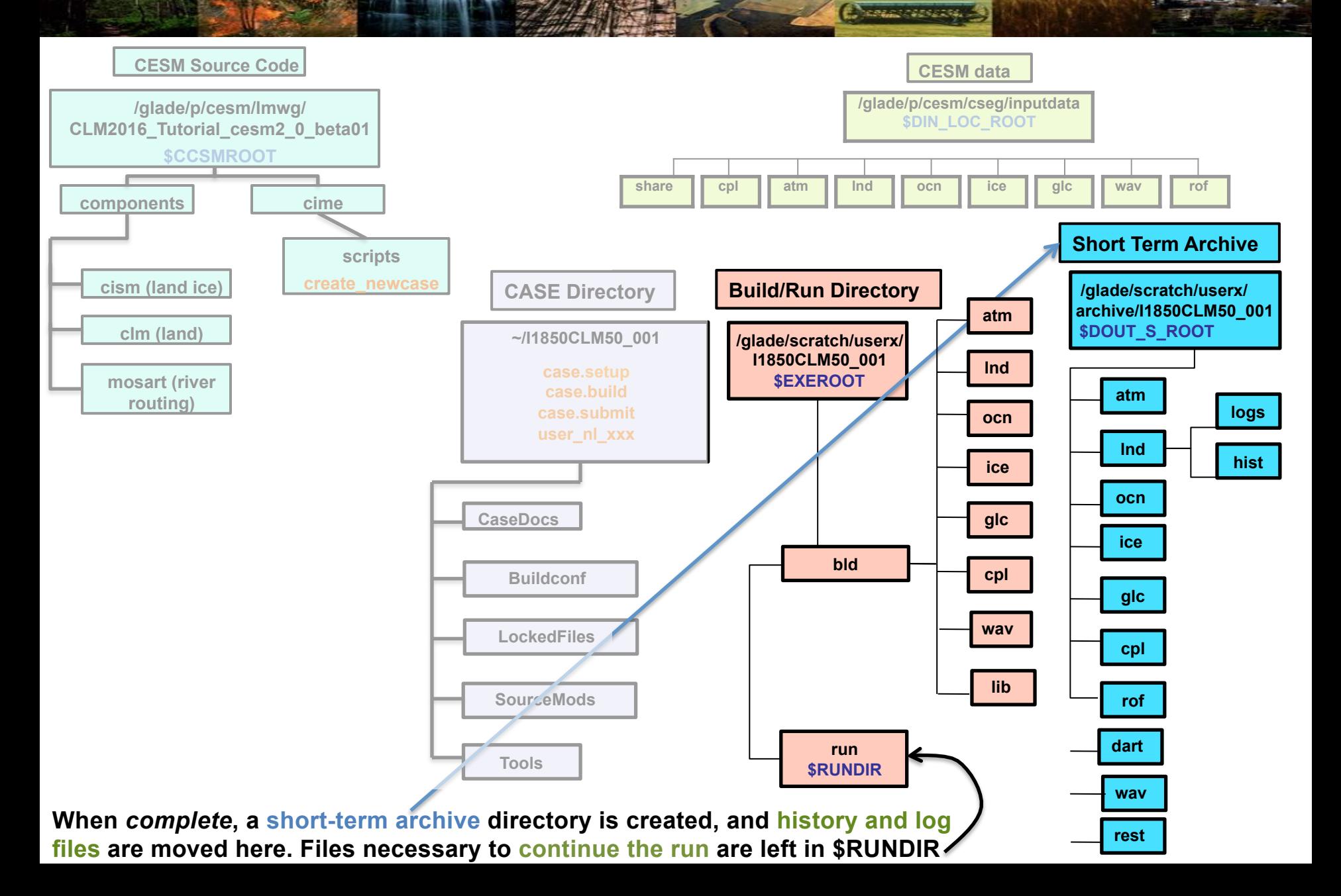

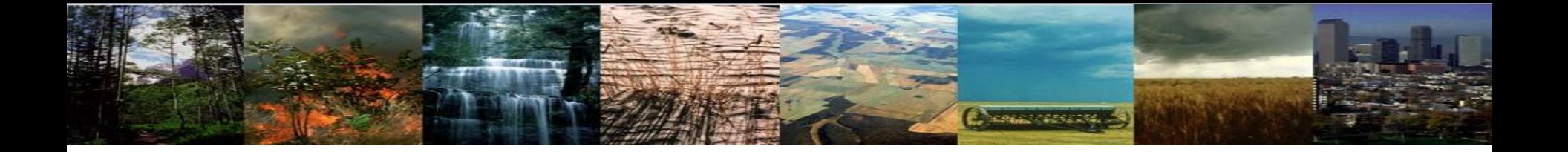

## Up Next: Making changes to CLM configuration options

## **Outline**

**NEWS AREA** 

#### • **CESM at a glance**

- 1) The CESM framework
- 2) Finding information about CLM & CESM
- 3) Overview of CLM (and CESM) directory structure

#### • **Basic workflow**

- 1) Create a new case
- 2) Invoke case\_setup
- 3) Build the executable
- 4) Run and output data

#### • **Changing configuration options**

- 1) Component Sets
- 2) ENV files (env\_[command])
- 3) Namelist files (user\_nl\_[model])

#### • **Getting help**

• **Appendix**

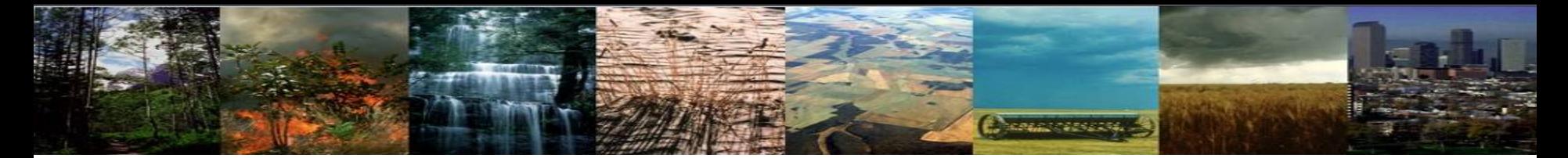

### **Review: The 4 commands to run CLM**

#### **cd into scripts directory from the source code directory:**

cd /glade/p/cesm/lmwg/CLM2016\_Tutorial\_cesm2\_0\_beta01/cime/scripts

**(1) create a new case**

**./create\_newcase -case ~/I1850CLM50\_001 -res f19\_g16 -compset IM1850CRUCLM50BGC**

**(2) invoke case.setup**

**cd into case directory:** cd ~/I1850CLM50\_001 **./case.setup**

#### **(3) build the executable**

Type this command line: **./case.build**

**(4) submit your run to the batch queue**

Type this command line: **./case.submit**

### Review: CLM Directories & Commands

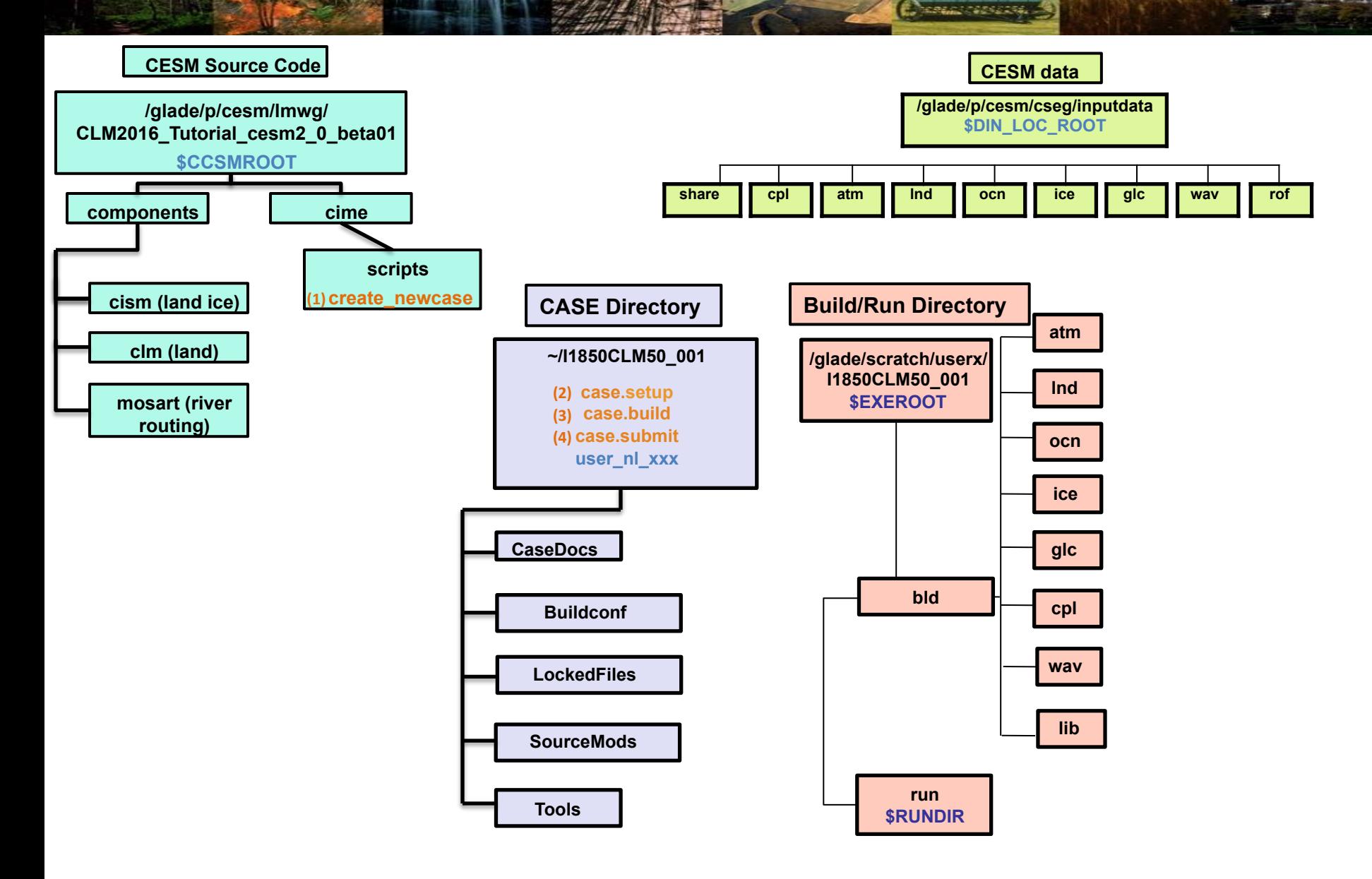

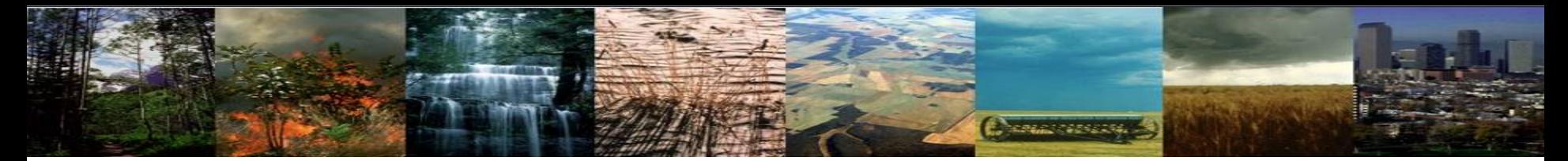

### **Review: Queues and Jobs**

#### **On Yellowstone**

#### Checking jobs:

- a. Type bjobs or
- b. Type *bjobs* -uall to see everyone's jobs, or

#### Killing jobs:

- a. Find your JOBID after typing *bjobs*
- b. Type *bkill <JOBID>*

# *Chemical Strategies*

## Finding model output

Change this to your user name

/glade/scratch/{userXX}/archive/I850CLM50\_001/lnd/hist

Directory:

# **Change vassets**

## Finding model output

Directory: Change this to your user name

/glade/scratch/{userXX}/archive/I850CLM50\_001/lnd/hist

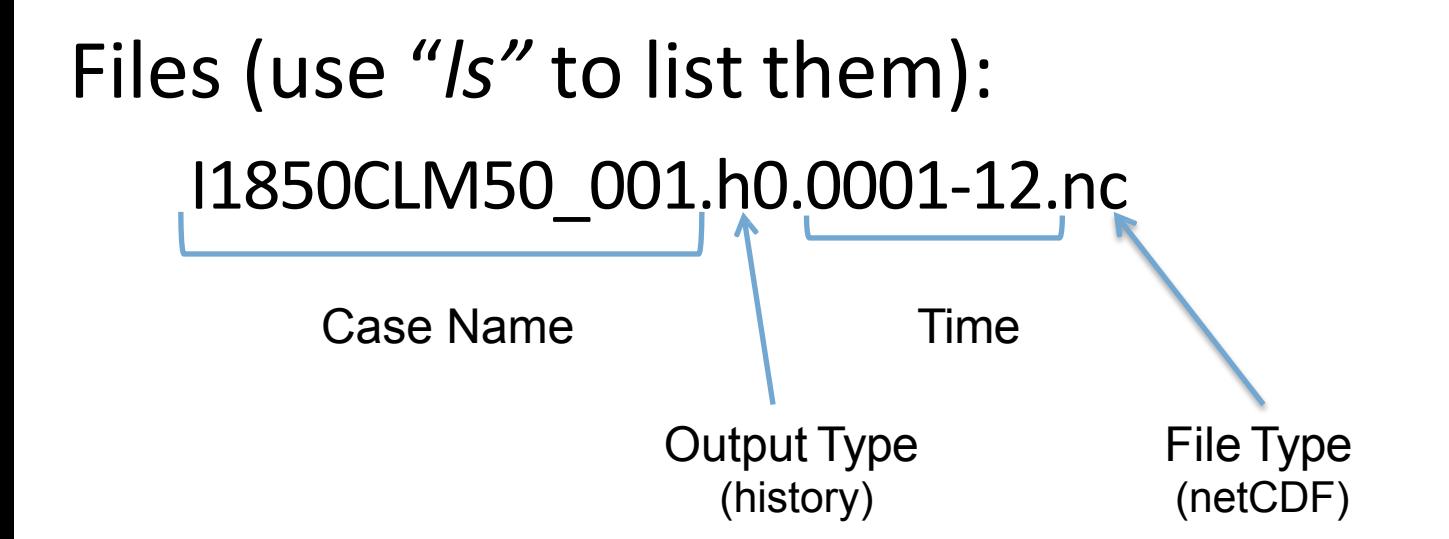

## 3 Types of Basic Modifications

*Progressional Control* 

1. Component Sets 

2. ENV files (env [command])

3. Namelist files (user nl [model])

## 3 Types of Basic Modifications

**Change of Program** 

### 1. Component Sets

Set up a simulation for 2000

2. ENV files (env [command])

3. Namelist files (user nl [model])

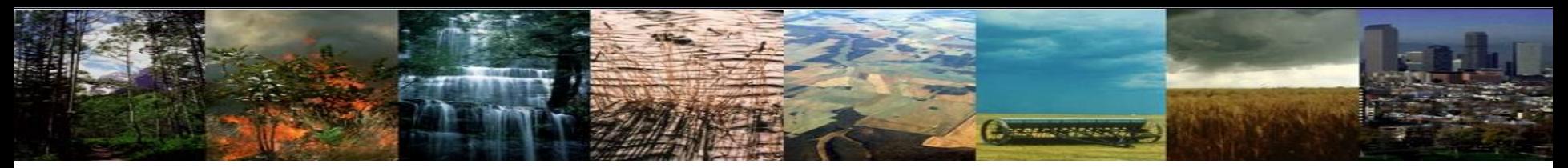

#### **Create a new case**

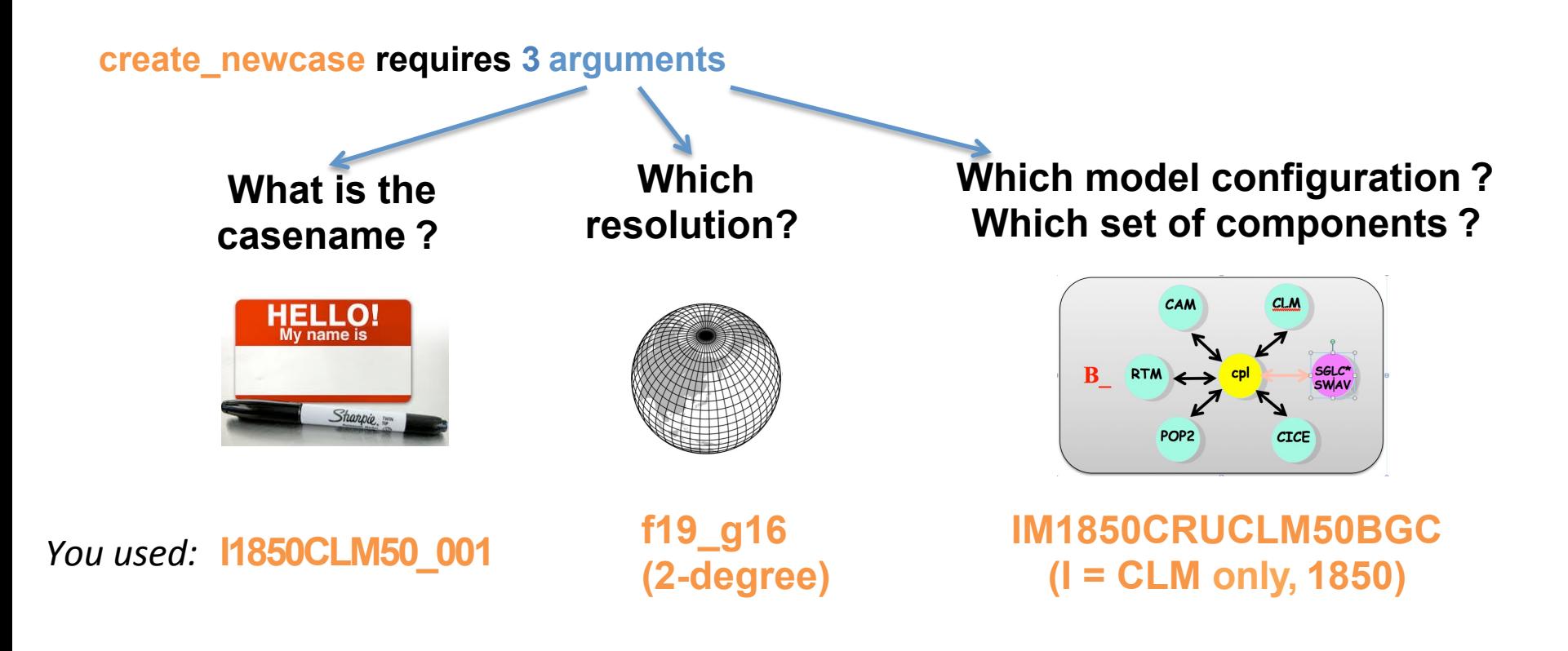

The command line:

**./create\_newcase –case ~/I1850CLM50\_001 –res f19\_g16 –compset IM1850CRUCLM50BGC**

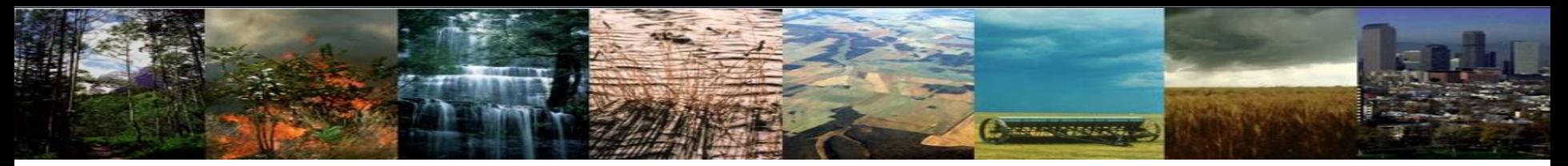

#### **Create a new case**

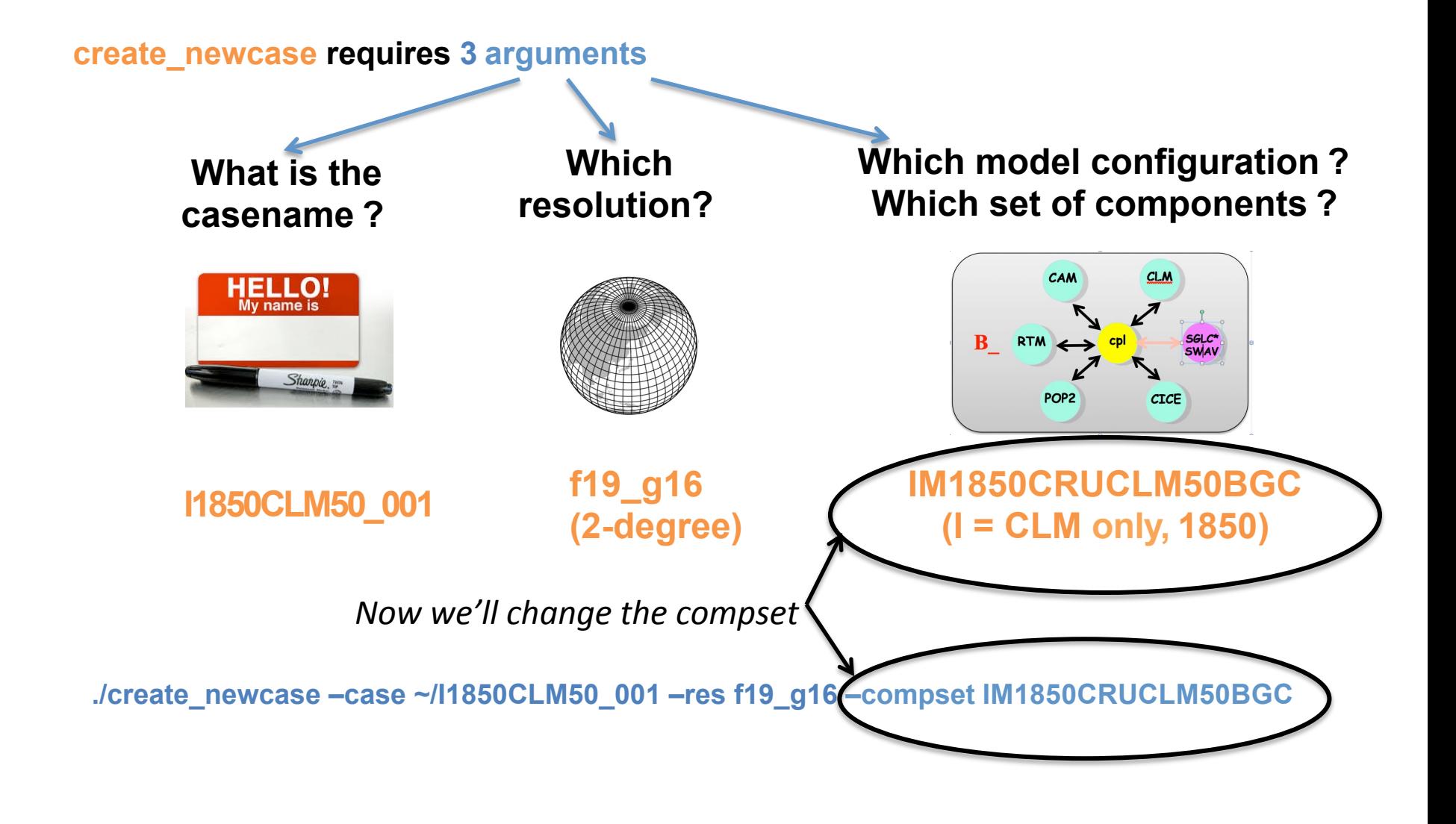

## **Changing Simulation Components**

**Charles Marie 12** 

### Compset, or component set: predefined options for running the model

Use compset to change the type of simulation

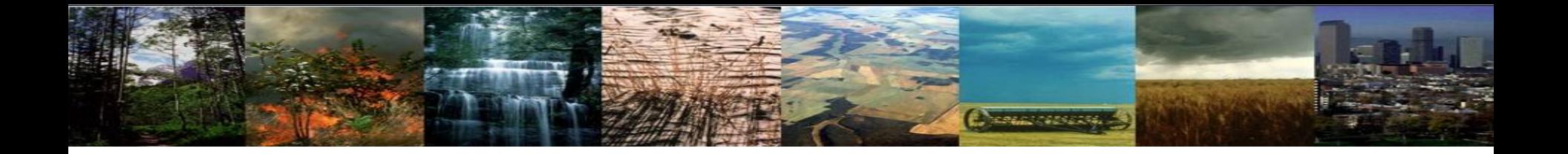

### Changing compsets lets you run different experiments

#### **Some component options:**

- Year (1850, 2000, transient, etc.)
- Data atmosphere (GSWP3, CRUNCEP, CPLHIST3HrWx)
- Model options (SP [satellite phenology], BGC [biogeochemistry])
- RCP scenarios

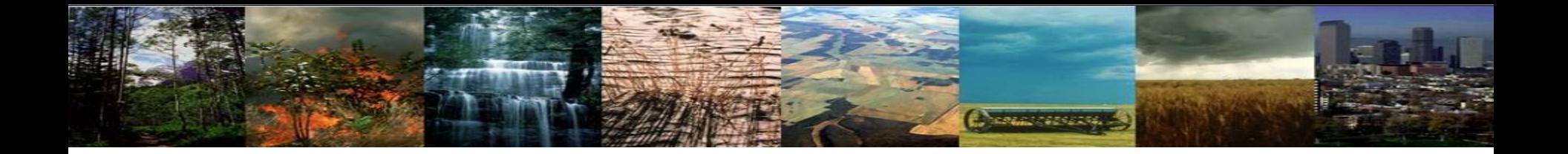

### Changing compsets lets you run different experiments

#### **Some component options:**

- Year (1850, 2000, transient, etc.)
- Data atmosphere (GSWP3, CRUNCEP, CPLHIST3HrWx)
- Model options (SP [satellite phenology], BGC [biogeochemistry])
- RCP scenarios

#### **Examples of simulations using different compsets:**

- Stabilize ("spin up") a biogeochemsitry (includes N & C cycles) simulation for 1850
- Run a transient historical simulation from 1850-2000 based on the 1850 spin up
- Run a transient future simulation from 2000 through 2100 using RCP8.5
- Run a "time slice" simulation for 2000

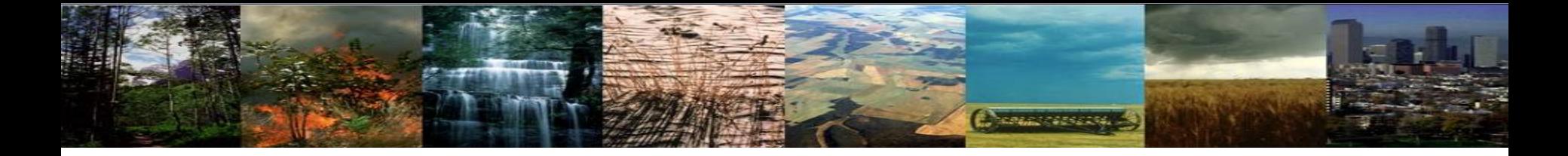

### Where to find a list of compsets:

http://www.cesm.ucar.edu/models/cesm1.2/cesm/doc/modelnl/ compsets.html

Website lists ALL compsets for released CESM. CLM only = "I" compsets

In CESM scripts directory, can run: ./manage case -query compsets -setby clm

Tip: Add " | more" at the end of the command line, then use the spacebar to scroll through the options

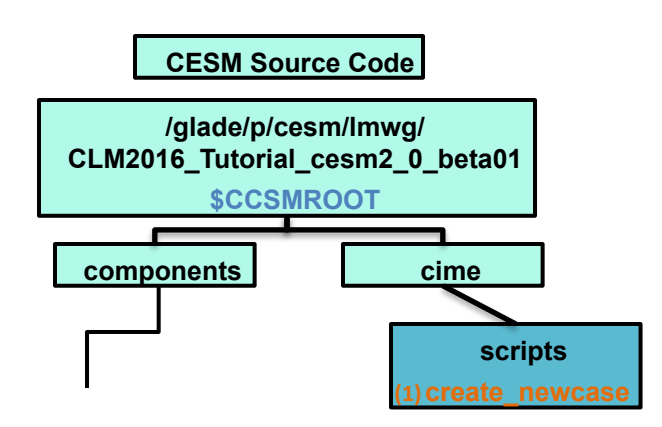

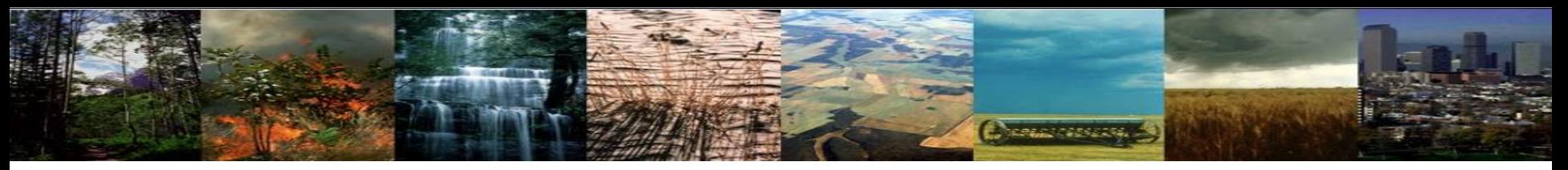

### **Exercise 2: Create & build simulation for 2000**

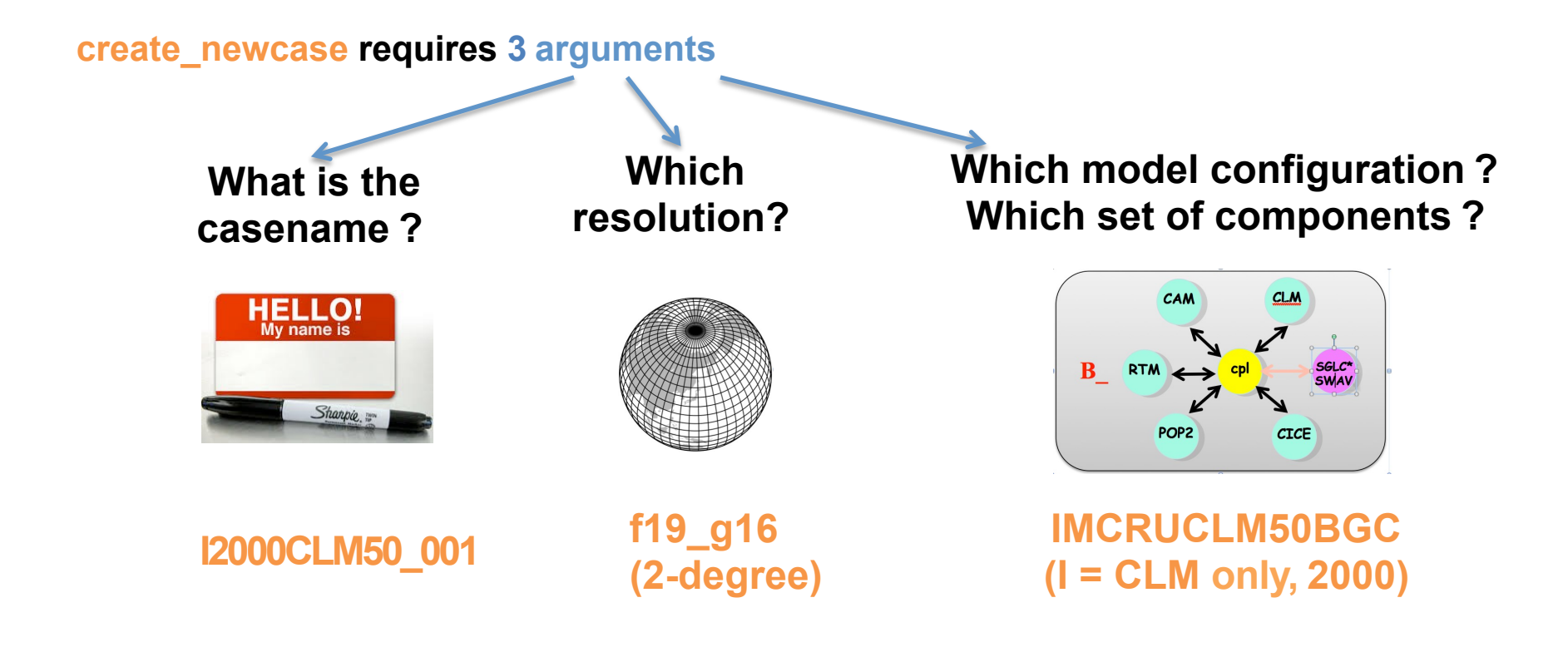

**./create\_newcase –case ~/I2000CLM50\_001 –res f19\_g16 –compset IMCRUCLM50BGC**

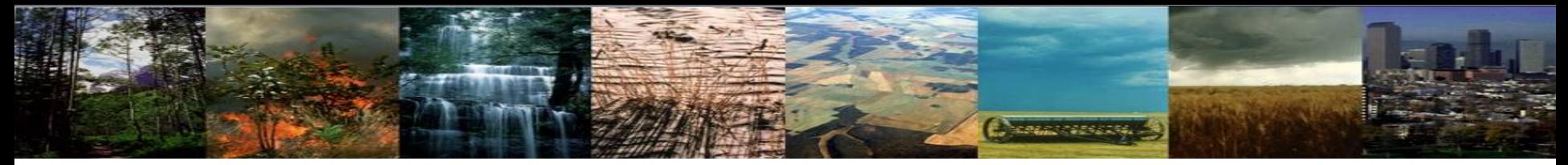

### **Exercise 2: Create & build simulation for 2000**

#### **cd into scripts directory from the source code directory:**

cd /glade/p/cesm/lmwg/CLM2016\_Tutorial\_cesm2\_0\_beta01/cime/scripts

**(1) create a new case**

**./create\_newcase -case ~/I2000CLM50\_001 -res f19\_g16 -compset IMCRUCLM50BGC**

**(2) invoke case.setup**

**cd into case directory:** cd ~/I2000CLM50\_001 **./case.setup**

#### **(3) build the executable**

Type this command line: **./case.build**

**Stop Here** 

**(4) submit your run to the batch queue**

Type this command line: **./case.submit**

## 3 Types of Basic Modifications

**Change of the Car** 

1. Component Sets 

2. ENV files (env. [command].xml)

Changing the length of the run

3. Namelist files (user nl [model])

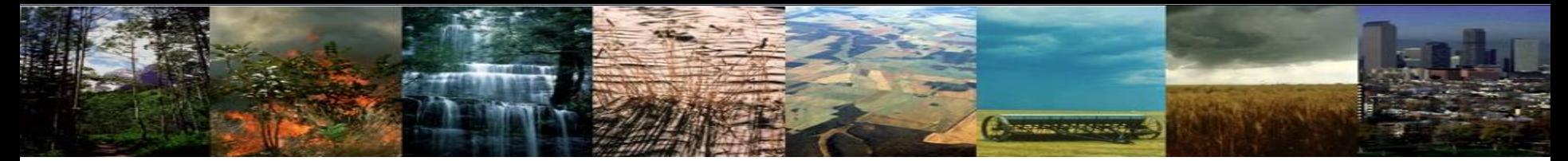

### **Exercise 3: Change the length of simulated time**

#### **cd into scripts directory from the source code directory:**

cd/alade/p/cesm/lmwq/CLM2016\_Tutorial\_cesm2\_0\_beta01/cime/scripts

**(1) create a new case**

**./create\_newcase -case ~/I2000CLM50\_001 -res f19\_g16 -compset IMCRUCLM50BGC**

**(2) invoke case.setup**

**cd into case directory:** cd ~/I2000CLM50\_001 **./case.setup**

#### **(3) build the executable**

Type this command line: **./case.build**

**(4) submit your run to the batch queue Change the run length BEFORE submitting**

Type this command line: **./case.submit**

### **How To: Change the length of simulated time**

**NORTH CONTROL** 

*Two methods of changing the run length. Method 1 uses the "xmlchange" script and is the preferred method*

Use when modifying "xml" files (e.g. env run.xml)

- 1. Benefit: Won't let you mess up the syntax!
- 2. For help, type ./*xmlchange* -help
- 3. Use "./xmlquery list" to list all variables and their values in all the .xml files

Example: editing env run.xml via the xmlchange tool

*./xmlchange {variable to be changed}={value to change to}*

\* We won't use xml commands right now, but you will during the next section.

### **How To: Change the length of simulated time**

Charles Castle

*Method 2 edits the scripts directly and involves two steps*:

- 1) Modify env\_run.xml to set desired simulated length (STOP\_N and STOP OPTION)
- 2) Modify env batch.xml to tell computer how much computer time is needed to complete the simulation (JOB\_WALLCLOCK\_TIME)

*When modifying files, use an editor of your choice*

Examples:

**Emacs nedit vi**

### **Exercise 3: Change the length of simulated time**

### 1) Modify env run.xml to set desired simulated length

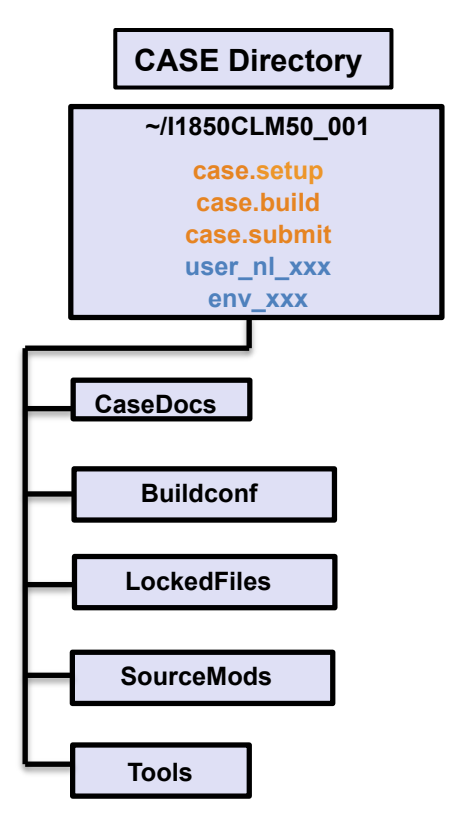

### In a text editor<sup>\*</sup>, open env run.xml

**Commission** 

\* If you don't have a preferred editor, emacs is user friendly. Type "emacs env\_run.xml" (or "emacs anyfilename")

#### env run.xml script

#### This is the beginning of the env\_run.xml script:

#### $\sqrt{2 \times m}$  version="1.0"?>

#### <config\_definition>

#### <header>

These variables MAY BE CHANGED ANYTIME during a run. Additional machine speific variables that can be changed during a run are contained in the env\_mach\_specific\_file Note1: users SHOULD NOT modify BUILD\_COMPETE in env\_build.xml this is done automatically by the scripts. </header>

#### $<sub>q</sub> rows$ </sub>

<group>external\_tools</group> <group>run\_begin\_stop\_restart</group> <group>run\_budgets</group> <group>run\_cesm</group> <group>run\_co2</group> <group>run\_component\_cism</group> <group>run\_component\_clm</group> <group>run\_component\_cpl</group> <group>run\_component\_datm</group> <group>run\_component\_rtm</group> <group>run\_coupling</group> <group>run\_data\_archive</group> <group>run\_desc</group> <group>run\_din</group> <group>run\_domain</group> <group>run\_dout</group> <group>run\_drv\_history</group> <group>run\_flags</group> <group>run\_glc</group> <group>run\_machine</group> <group>run\_mpi</group> <group>run\_pio</group> </groups> <entry id="DATA\_ASSIMILATION" value="FALSE"> <type>logical</type> <valid\_values>TRUE, FALSE</valid\_values> <group>external\_tools</group> <desc>Run the external tool pointed to by DATA\_ASSIMILATION\_SCRIPT after the model run completes</desc> </entry> <entry id="DATA\_ASSIMILATION\_CYCLES" value="1"> <type>integer</type> <group>external\_tools</group> <desc>Number of model run - data assimilation steps to complete</desc> </entry>

1,1

Top

#### env run.xml script

Runtime variables can be changed in env run.xml *at any point* and control the mechanics of the run (length, resubmits, and archiving).

Common variables to change include:

**1. STOP\_OPTION**  $\rightarrow$  sets the run time interval type, i.e. nmonths, ndays, nyears 

**2. STOP\_N** $\rightarrow$  sets the number of intervals to run the model during the specified wallclock\* time.

- \* Wallclock time is set in the env\_batch.xml file and is a measure of the actual time.
- **3. RESUBMIT** $\rightarrow$  sets the number of times to resubmit the run

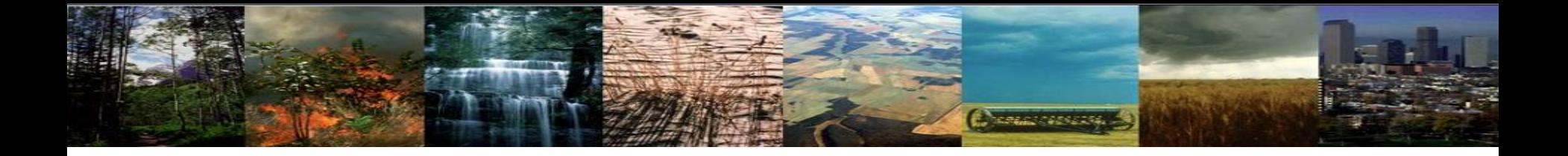

#### **Exercise 3 (Part 1):** Run simulation for 5 years

#### **TO DO**:

In the env run.xml script in your I2000CLM50 001 case, change:

- **1. STOP\_OPTION**  $\rightarrow$  change to "nyears"
- **2. STOP\_N** $\rightarrow$  change to "5"
- **3. RESUBMIT** $\rightarrow$  sets the number of times to resubmit the run

*We won't use "resubmit" right now. Here is an example for how to run 5 years using the resubmit option:* 

*STOP*  $N = 1$ 

 $RESUBMIT = 4$ 

\*\* This will run 5 different simulations for 1 year each \*\*

#### env\_batch.xml script

**Exercise 3 (Part 2)**: Modify env\_batch.xml to tell computer how much computer time is needed to complete the simulation (Wall Clock Time)

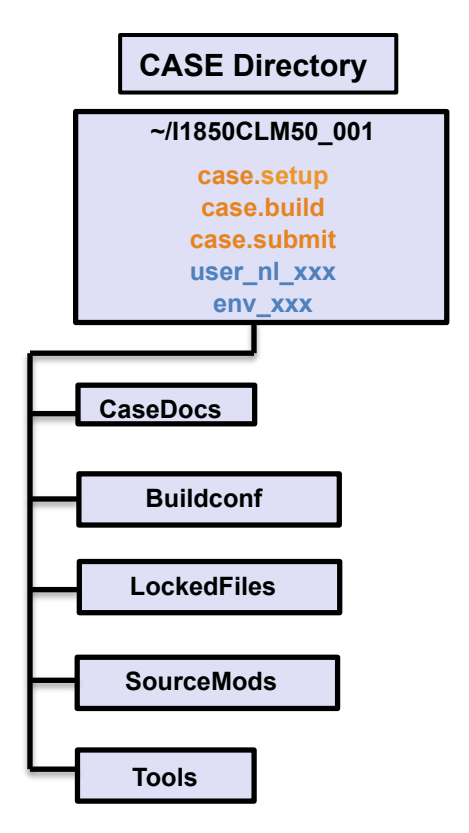

### Using a text editor, open env\_batch.xml

#### env batch.xml script

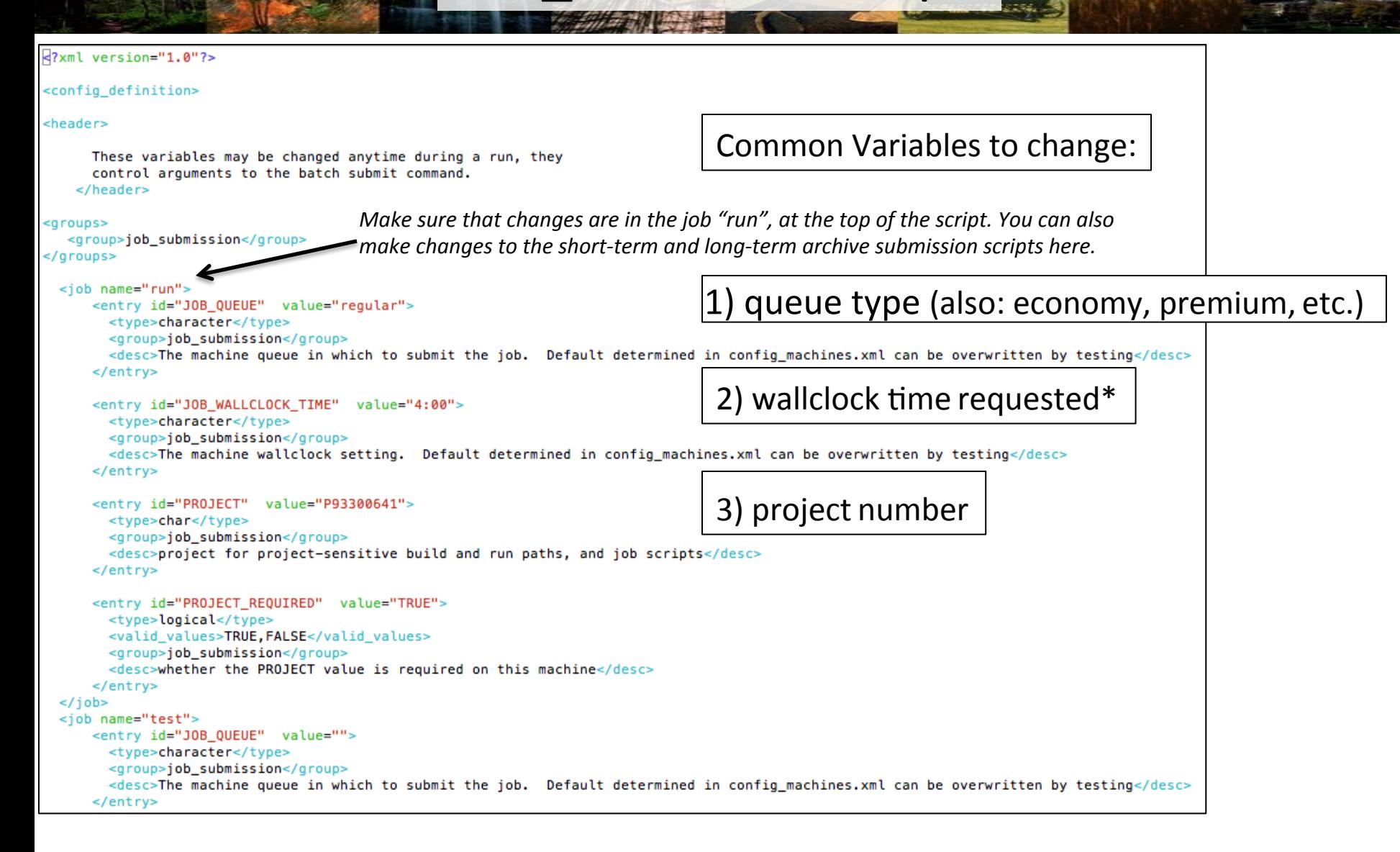

*\*Note: Maximum allowable wall clock time on Yellowstone is 12 hours.* 

*Submissions requesting less time typically have shorter wait times in the queue.* 

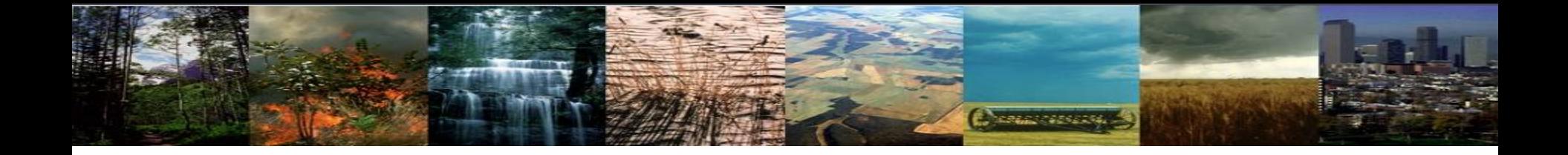

#### **Exercise 3 (Part )**: Change wall clock time

**TO DO**: 

In the env\_batch.xml script in your I2000CLM50\_001 case, change:

change JOB\_WALLCLOCK\_TIME to "2:00"

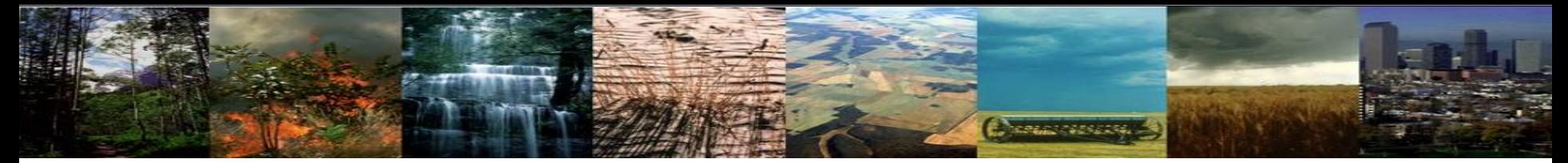

### **Exercise 3: Change the length of simulated time**

#### **cd into scripts directory from the source code directory:**

cd /glade/p/cesm/lmwg/CLM2016\_Tutorial\_cesm2\_0\_beta01/cime/scripts

#### **(1) create a new case**

#### **./create\_newcase -case ~/I2000CLM50\_001 -res f19\_g16 -compset IMCRUCLM50BGC**

#### **(2) invoke case.setup**

**cd into case directory:** cd ~/I2000CLM50\_001

**./case.setup**

#### **(3) build the executable**

Type this command line: **./case.build**

After modifying env run.xml and env batch.xml, **Start Here** 

#### **(4) submit your run to the batch queue**

Type this command line: **./case.submit**

## 3 Types of Basic Modifications

**STERLE STEREOR** 

1. Component Sets 

2. ENV files (env [command])

3. Namelist files (user nl [model])

\* Going back to I1850CLM50\_001 case, changing data record frequency
# **Exercise 4: Changing data record frequency**

**Change of Assessed** 

### **cd into scripts directory from the source code directory:**

cd /glade/p/cesm/lmwg/CLM2016\_Tutorial\_cesm2\_0\_beta01/cime/scripts

**(1) create a new case**

**./create\_newcase -case ~/I1850CLM50\_001 -res f19\_g16 -compset IM1850CRUCLM50BGC**

**(2) invoke case.setup**

**cd into case directory:** cd ~/I1850CLM50\_001 **./case.setup**

### **(3) build the executable**

Type this command line: **./case.build**

**(4) submit your run to the batch queue This is when you modify the namelists.**

Type this command line: **./case.submit**

**COMMERCIAL A** 

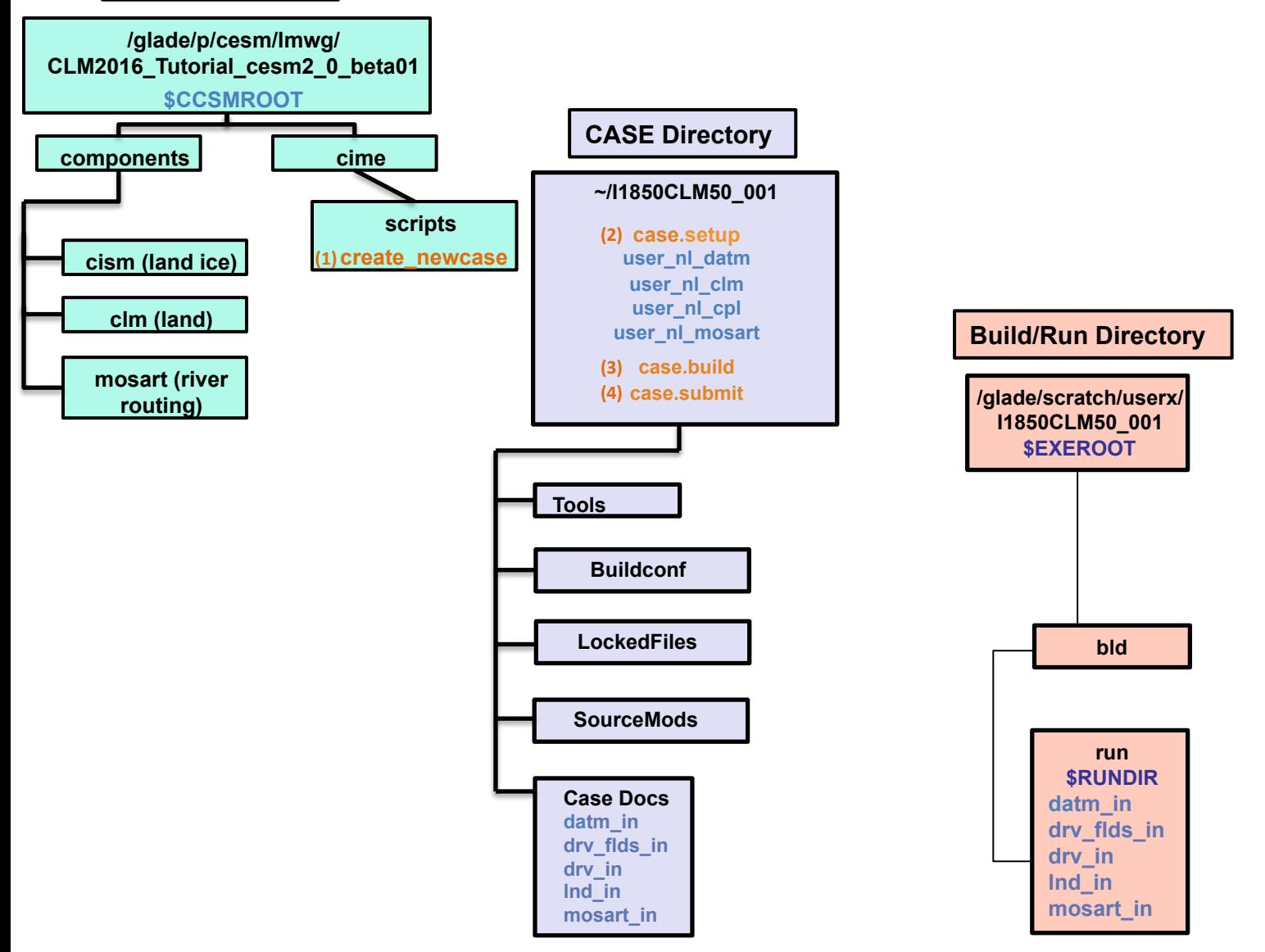

**Communications** 

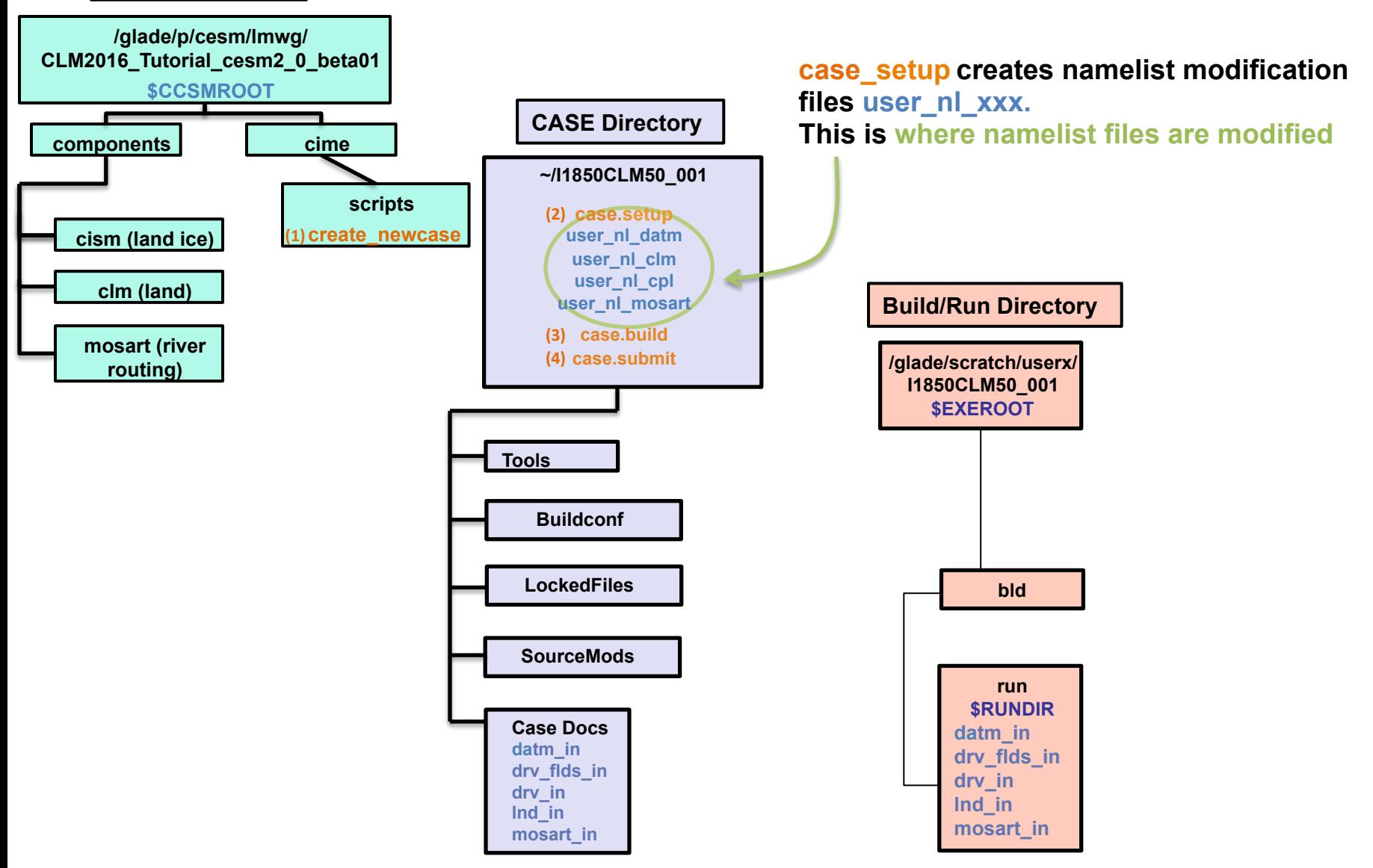

**Communications** 

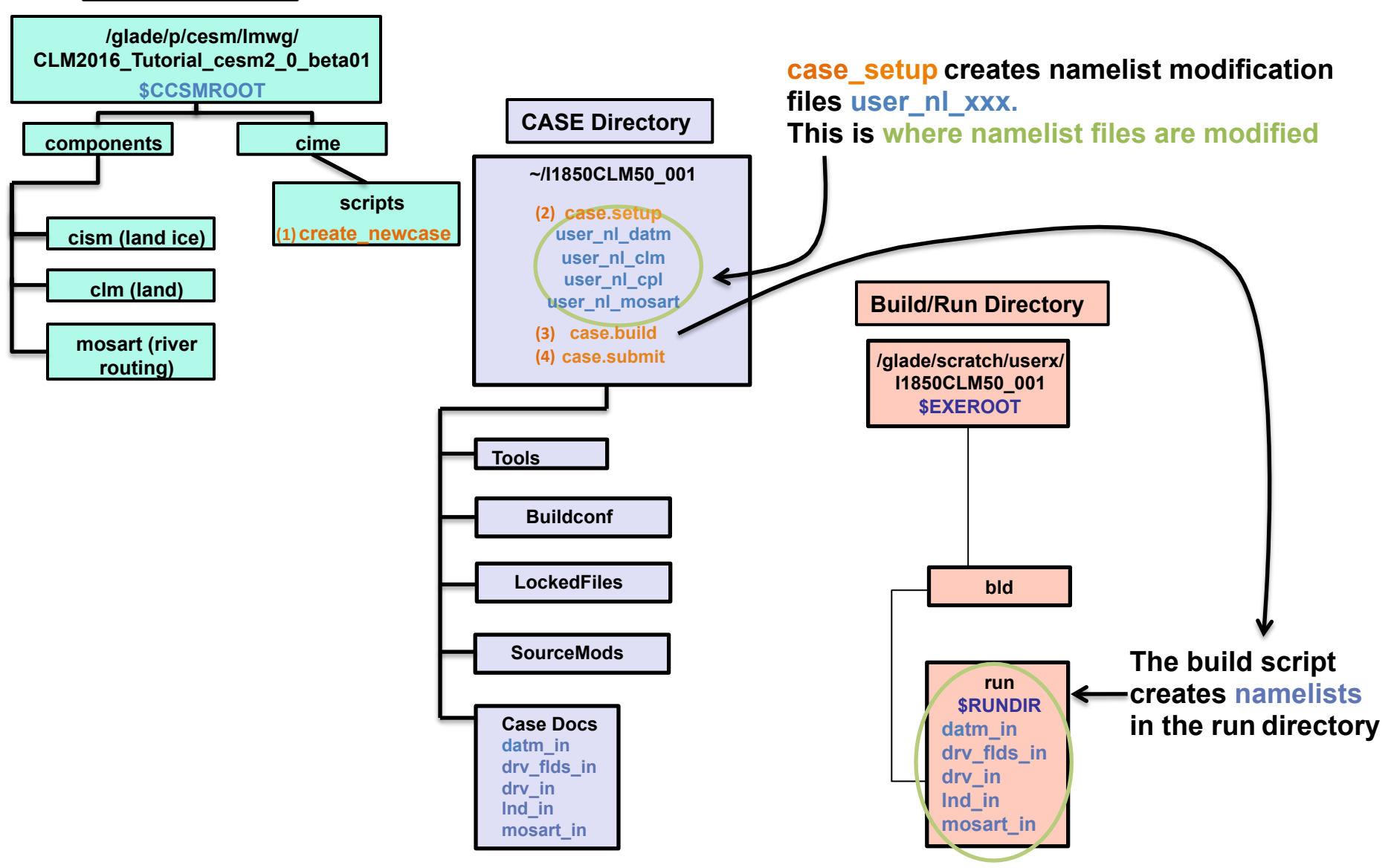

**Communications** 

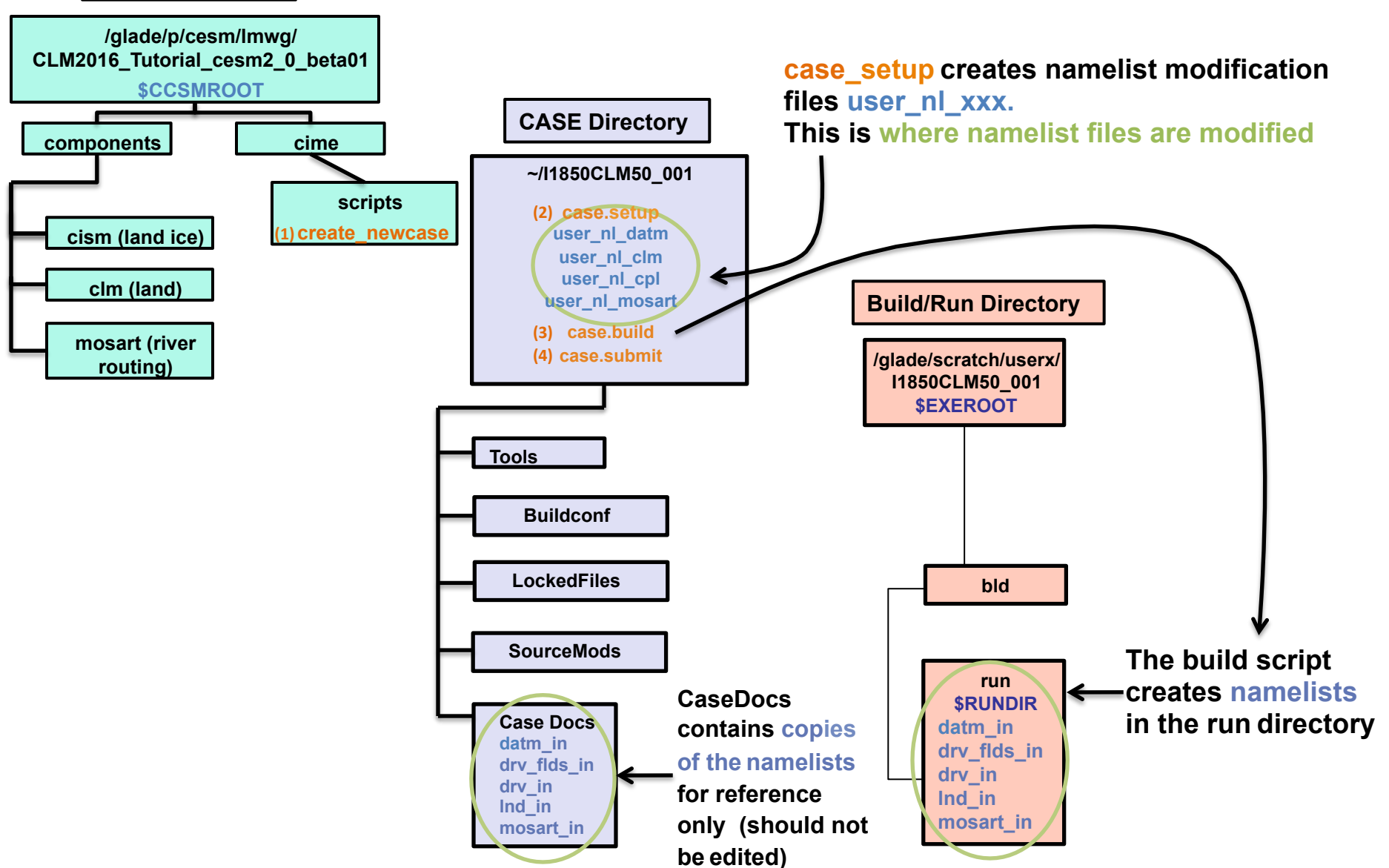

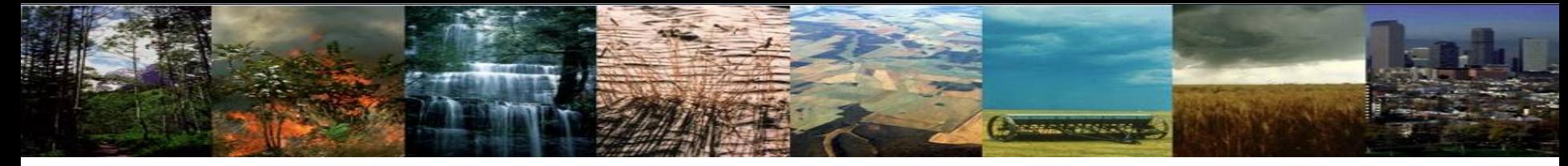

# **Exercise 4: Changing data record frequency**

- Not all changes can be made in env run.xml.
- **user nl <model>** files appear in the case directory after ./case.setup is invoked:

user\_nl\_datm atmosphere (atm\_in) user nl clm  $\longleftrightarrow$  land (lnd in) user\_nl\_cpl  $\longleftrightarrow$  coupler (driver; drv\_in) user\_nl\_mosart river transport (mosart\_in)

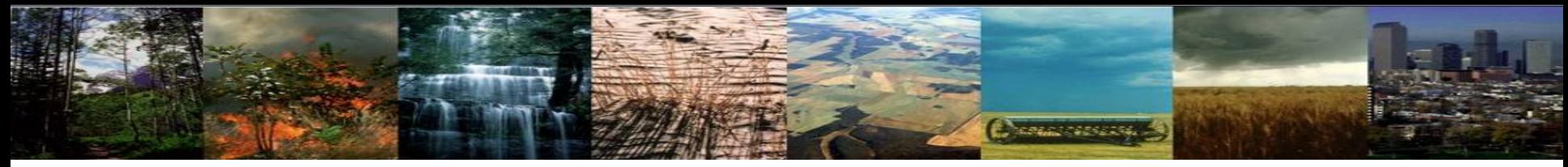

# **Modifying Name lists**

- Compsets set up namelists
- user\_nl\_clm modifies Ind in name list file

Important: Don't modify the namelist file directly. Make changes in user\_nl\_clm.

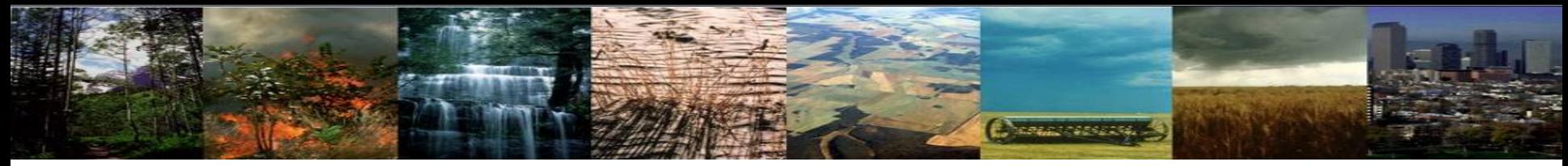

# **Modifying Name lists**

- Compsets set up namelists
- user\_nl\_clm modifies Ind in name list file

Important: Don't modify the namelist file directly. Make changes in user\_nl\_clm.

• Website for CLM namelist variables: http://www.cesm.ucar.edu/models/cesm1.1/cesm/doc/modelnl/nl\_clm.html

\*\* Some namelist variables can also be changed in env run.xml file

# Looking at Namelist Files

*Note:* These files tell the input datasets and model options that your simulation is set up to use. *Do not change these files directly. If changes are necessary, modify the user\_nl\_xxx files.* 

**Change vassets** 

# Option 1

- cd into your case directory, then CaseDocs
	- (~/I1850CLM50\_001/CaseDocs)
- Open Ind in with text editor

# Option 2

- cd into your run directory
	- (glade/scratch/I1850CLM50\_001/run)
- Open Ind in with text editor

*Open the lnd in file using one of these options* 

### Beginning of the Ind in file

andl—dll@yslogin5:~/l1850CLM50\_001 — ssh -Y dll@yellowstone.ucar.edu — 155×52

 $\bullet$  00

```
&clm_inparm
 albice = 0.60, 0.40co2 ppmv = 284.7co2 type = 'constant'
 create\_crop\_landunit = .false.dtime = 1800fatmlndfrc = '/glade/p/cesmdata/cseg/inputdata/share/domains/domain.lnd.fv1.9x2.5_gx1v6.090206.nc'
 finidat = 'fsnowaging = '/glade/p/cesmdata/cseg/inputdata/lnd/clm2/snicardata/snicar_drdt_bst_fit_60_c070416.nc'
 fsnowoptics = '/glade/p/cesmdata/cseg/inputdata/lnd/clm2/snicardata/snicar_optics_5bnd_c090915.nc'
 fsurdat = '/glade/p/cesmdata/cseg/inputdata/lnd/clm2/surfdata_map/surfdata_1.9x2.5_16pfts_simyr1850_c160127.nc'
 qlc do dynglacier = .false.
 h2osno max = 10000.0
 hist_mfilt = 1hist_nhtfrq = 0limit_irrigation = .true.
 maxpatch_qlcmec = 0
 maxpatch pft = 17nlexno = 12nsegspc = 35paramfile = '/glade/p/cesmdata/cseg/inputdata/lnd/clm2/paramdata/clm5_params.c160713.nc'
 repartition_rain_snow = .true.
 soil\_layerstruct = '20SL_8.5m'spinup\_state = 0use_bedrock = .true.use_century_decomp = .true.use cn = .true.use \text{crop} = .\text{false.}use_dynroot = false.use\_ed = .false.use_fertilizer = false.use_flexibleen = true.use_fun = .true.use_qrainproduct = .false.use_hydrstress = .true.use\_lch4 = .true.use\_luna = .true.use_nguardrail = .true.
 use_nitrif_denitrif = .true.use_vertsolic = .true.&ndepdyn_nml
 ndepmapalgo = 'bilinear'
 stream_fldfilename_ndep = '/glade/p/cesmdata/cseg/inputdata/lnd/clm2/ndepdata/fndep_clm_hist_simyr1849-2006_1.9x2.5_c100428.nc'
 stream_year_first_ndep = 1850
 stream_year_last_ndep = 1850
&popd_streams
 popdensmapalgo = 'bilinear'
 stream_fldfilename_popdens = '/glade/p/cesmdata/cseg/inputdata/lnd/clm2/firedata/clmforc.Li_2012_hdm_0.5x0.5_AVHRR_simyr1850-2010_c130401.nc'
 stream year first popdens = 1850
```
1,1

Top

Е

### Beginning of the Ind\_in file

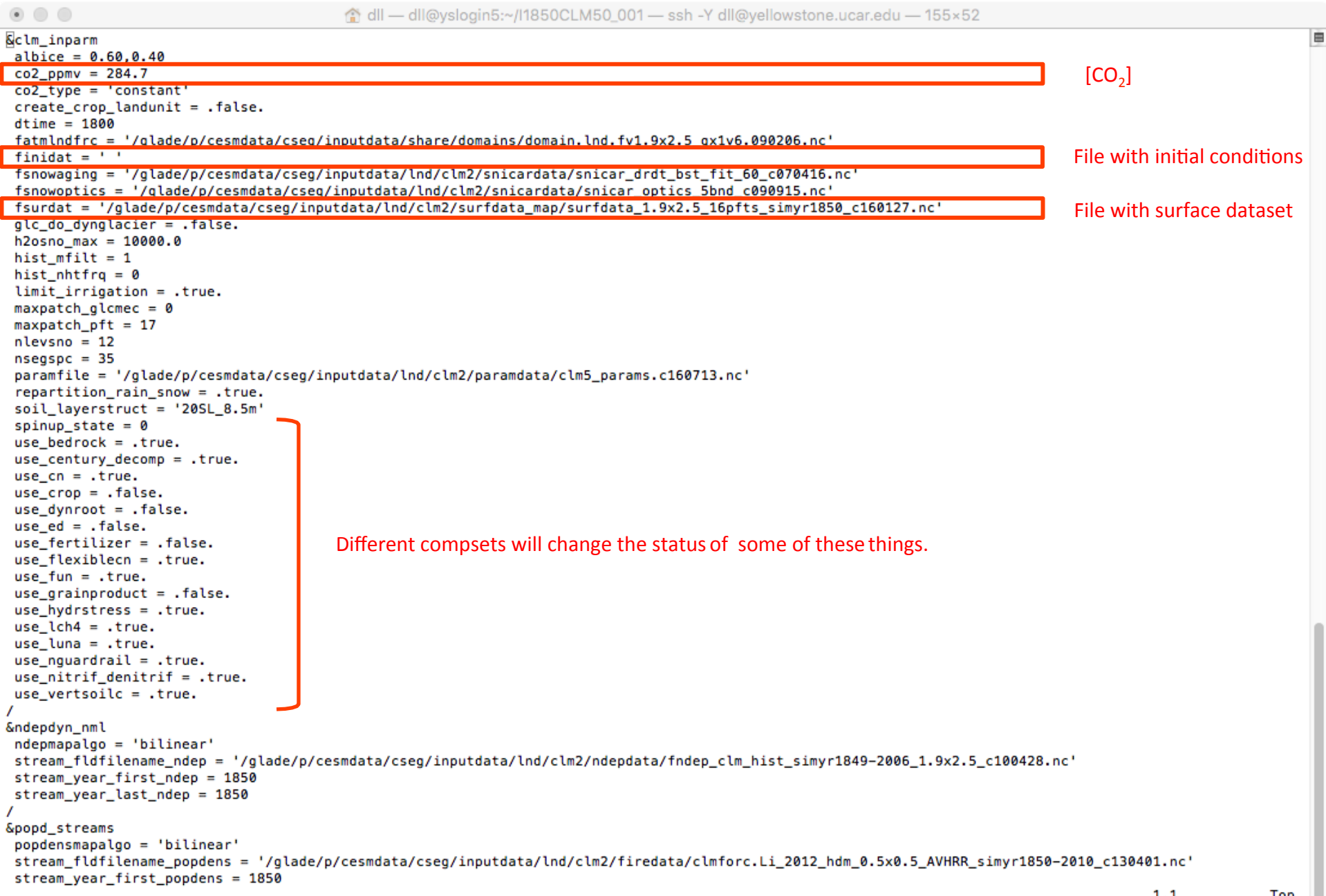

### Example Modification: user\_nl\_clm Changing the frequency of model output

*Chemical Strategies* 

### hist mfilt: Number of samples within a file

Default is 1

Setting value to 12 would put 12 records into a single file

### Example Modification: user nl clm Changing the frequency of model output

**STERLOOMSERS** 

### hist mfilt: Number of samples within a file

Default is 1

Setting value to 12 would put 12 records into a single file

hist nhtfrq: Frequency that data are recorded and written to a file **Default**: 0 means that output is recorded every month (monthly averages) **Positive Values:** Number of model timesteps (half---hourly) for output record ex: 48 means output is recorded every day (daily averages) **Negative Values:** Absolute value in hours for output record ex:  $-1$  means output is recorded hourly;  $-24$  means output is recorded daily

\* Both hist\_mfilt & hist\_nhtfrq must be integers

# Example Modification: user\_nl\_clm Changing the frequency of model output

**Change of Second** 

hist  $m$ filt  $= 365$ Daily output with a years worth of daily records in a file:

 $= -24$ hist nhtfrq

Monthly output with each month written to a separate file (default, as in  $12000CLM50$  001 case):

- hist\_mfilt  $= 1$
- hist\_nhtfrq  $= 0$

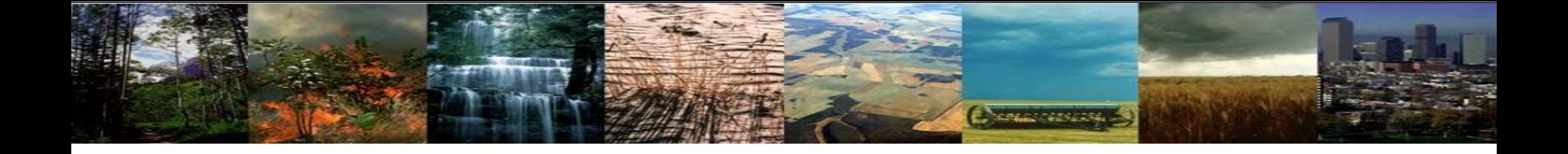

For this tutorial, we changed the default data record setting to daily in the I1850CLM50 compset.

Example 4: Modify user\_nl\_clm to get monthly output, 1 file per month in I1850CLM50 001

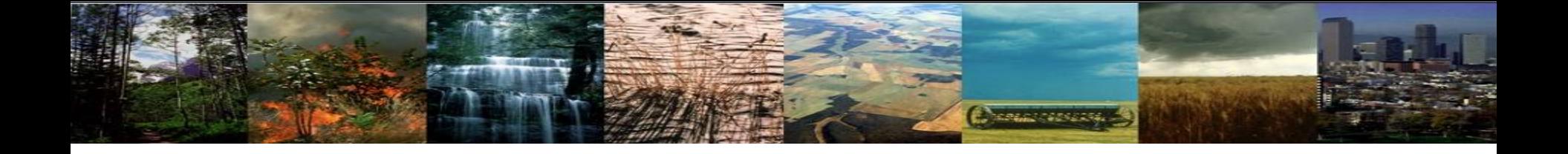

For this tutorial, we changed the default data record setting to daily in the I1850CLM50 compset.

Example 4: Modify user\_nl\_clm to get monthly output, 1 file per month in I1850CLM50 001

In user nl clm, add:

hist\_mfilt  $= 1$ 

 $hist_{\text{m}}$ hist\_nhtfrq = 0

# Then, run I1850CLM50 001 for 5 years. To do this:

**Change of Second** 

- 1. Change user\_nl\_clm to record monthly output
- 2. Change STOP\_OPTION and STOP N variables in env\_run.xml
- 3. Change wall clock time in env batch.xml
- 4. Rerun the simulation: case. submit

Use what you learned from the previous examples to make these changes

# **Exercise 4: Changing data record frequency**

### **cd into scripts directory from the source code directory:**

cd /glade/p/cesm/lmwg/CLM2016\_Tutorial\_cesm2\_0\_beta01/cime/scripts

### **(1) create a new case**

#### **./create\_newcase -case ~/I1850CLM50\_001 -res f19\_g16 -compset IM1850CRUCLM50BGC**

### **(2) invoke case.setup**

**cd into case directory:** cd ~/I1850CLM50\_001 **./case.setup**

### **(3) build the executable**

Type this command line: **./case.build**

After modifying the namelists, Start Here

### **(4) submit your run to the batch queue**

Type this command line: **./case.submit**

**Note**: The case.submit script will automatically update and check the namelists. If you want to update and check your namelists before submitting, you can also run the "preview namelists" script.

**Cheapy of Section** 

# Now YOU know how to run the CLM!

**Nome of Canada** 

Use these 3 basic modifications to run a variety of simulations.

- 1. Component Sets
- 2. ENV files (env [command])
- 3. Namelist files (user nl [model])

# **Documenting Your Changes: README files**

**Change of Security** 

In your case directory, you will find automatically generated documentation files.

**README.case file:** detailed information on your compset and resolution, including whether your configuration has science support.

**Best Practice:** In the *README.case file*, we highly recommend YOU document any changes you make to the default scripts. It is YOUR paper trail and opportunity to list modifications.

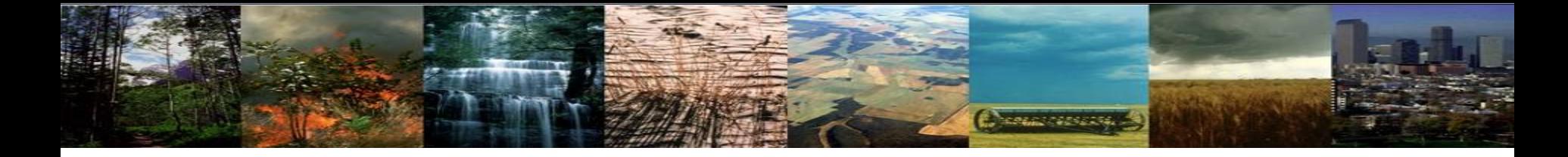

### **Exercises: Test Your Knowledge**

- 1) Set up a 2-degree CLM5.0-BGC simulation for 2000 and run for 1 month with daily history files.
- 2) Set up a 2-degree CLM5.0-BGC historical simulation and run for 5 years with monthly history files
- 3) Set up a 1-degree CLM5.0-BGC 1850 simulation and run for 1 year with monthly history files

# For additional information on running & configuring CLM, see CLM User's Guide

**HORACE AREA CAR** 

#### **CLM User's Guide**:

http://www.cesm.ucar.edu/models/cesm1.2/clm/models/lnd/clm/doc/UsersGuide/book1.html

*Note:* The CLM5.0 User's Guide is currently a work in progress. Look for the new version with the CESM2.0 release

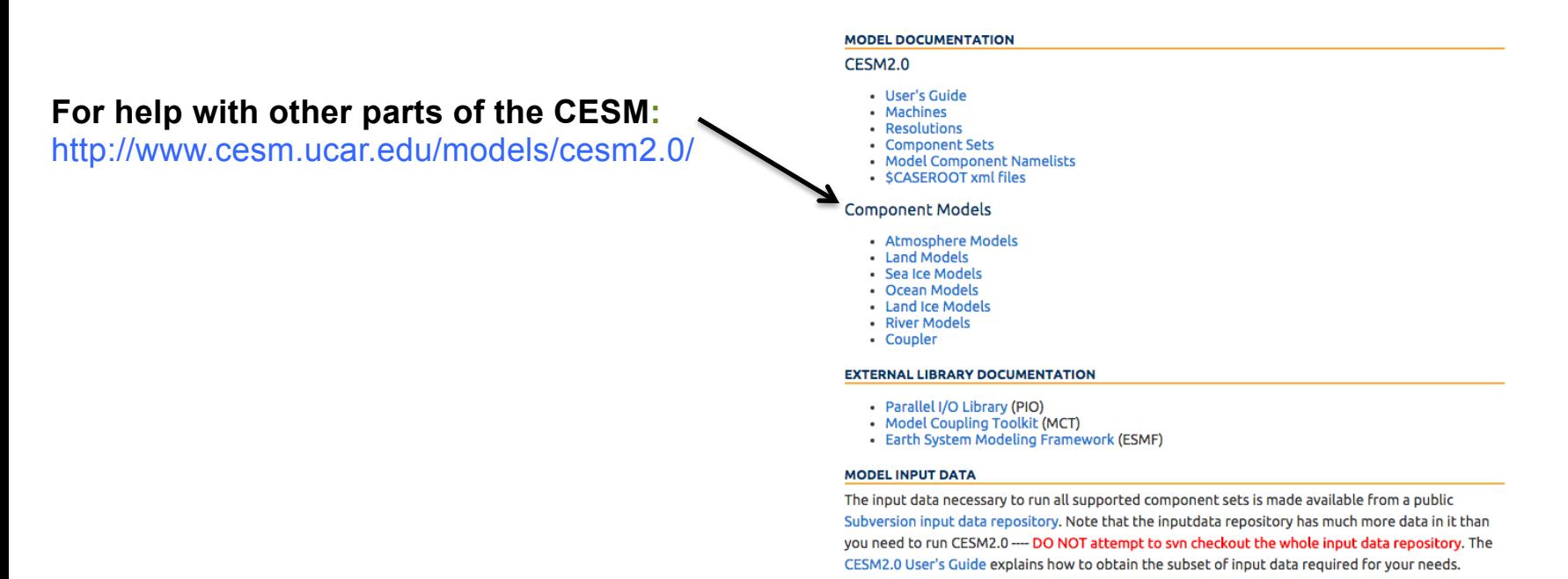

# Getting Help

**COMMENTARY** 

CESM Bulletin Board: http://bb.cgd.ucar.edu/

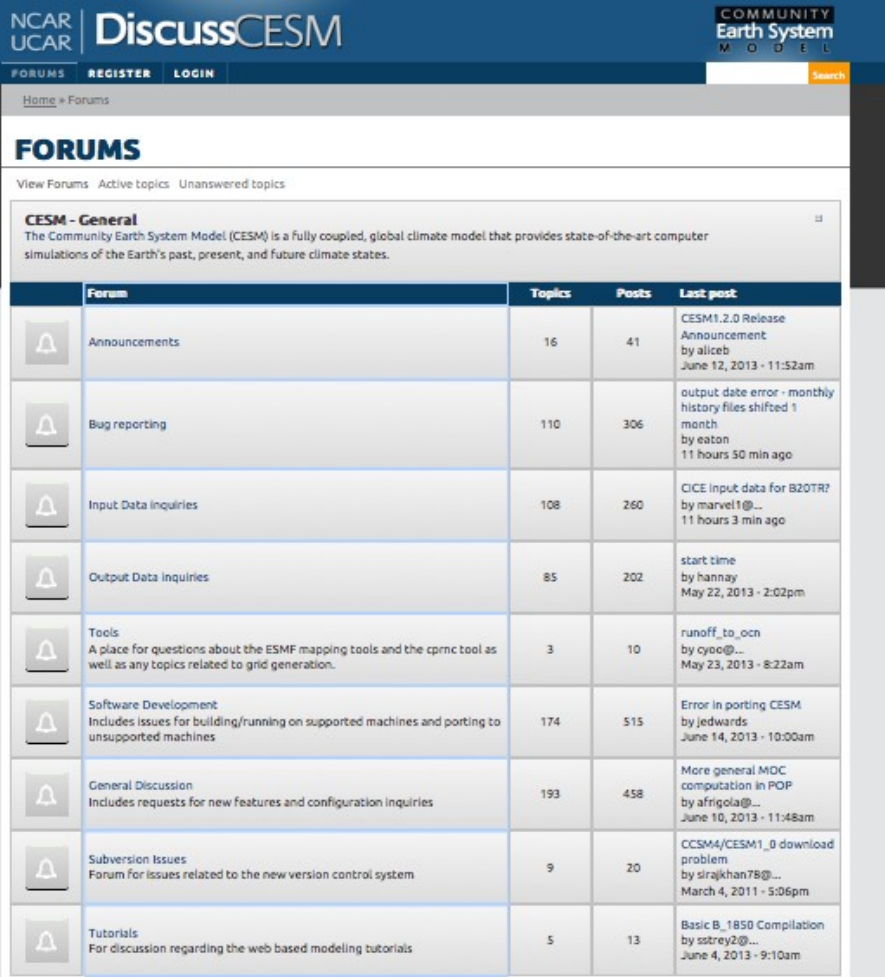

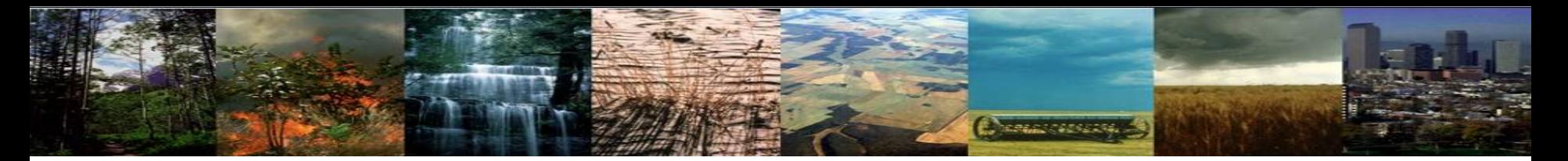

### Appendix

- **Registration**
- **Download the source code**
- **Hardware/software requirements**

# (A) Registration

• **Go to CESM2.0 home page: http://www.cesm.ucar.edu/models/cesm2.0/**

Home » CESM Models » CESM2.0 Series Public Release

#### \*\* DRAFT \*\* CESM2.0 SERIES PUBLIC RELEASE

#### **ABOUT THIS RELEASE SERIES**

#### **CESM2.0 SERIES RELEASE NOTES**

#### **SCIENTIFIC VALIDATION**

Scientific validation consists of a multi-decadal model run of the given component set at the target resolution, followed by scientific review of the model output diagnostics. All scientifically supported component sets are also accompanied by diagnostic and model output data.

#### What version of the model should Luse?

For a scientifically supported target component set and resolution, please refer to the Scientifically Validated Configurations for that target configuration.

#### **DIAGNOSTIC PACKAGES AND NAMING CONVENTIONS**

- Post Processing Utilities
- Model File Naming Conventions
- · Experiment Case Naming Conventions

#### **MODEL DOCUMENTATION**

#### **CESM2.0**

- · User's Guide
- Machines
- · Resolutions
- Component Sets · Model Component Namelists
- · SCASEROOT xml files
- **Component Models** 
	- Atmosphere Models
	- Land Models
	- · Sea Ice Models
	- Ocean Models · Land Ice Models
	- River Models
	- Coupler

#### **EXTERNAL LIBRARY DOCUMENTATION**

- Parallel I/O Library (PIO)
- Model Coupling Toolkit (MCT)
- · Earth System Modeling Framework (ESMF)

#### **MODEL INPUT DATA**

The input data necessary to run all supported component sets is made available from a public Subversion input data repository. Note that the inputdata repository has much more data in it than you need to run CESM2.0 ---- DO NOT attempt to syn checkout the whole input data repository. The CESM2.0 User's Guide explains how to obtain the subset of input data required for your needs.

#### PERFORMANCE AND LOAD BALANCING DATA

The development and testing of CESM2.0 required several iterations in the CESM1.Y series. The following timing tables for each model revision are available:

- CESM1.3 Timing Table
- CESM1.5 Timing Table - CESM2.0 Timing Table

#### **CESM PROJECT**

The Community Earth System Model<br>(CESM) is a fully-coupled, global<br>climate model that provides state-of-<br>the-art computer simulations of the Earth's past, present, and future climate states.

CESM is sponsored by the National<br>Science Foundation (NSF) and the<br>U.S. Department of Energy (DOE).<br>Administration of the CESM is maintained by the Climate and Global Dynamics Laboratory (CGD) at the National Center for Atmospheric Research (NCAR).

#### **MODEL SOURCE CODE**

**Copyright and Terms of Use** All CESM source code is subject to<br>the following Copyright Notice and **Disclaimer** 

#### **Acquiring the Release Code**

The source code for CESM release<sup>t</sup> is distributed through a public<br>Subversion code repository. This code can be checked out using Subversion client software, such<br>the command tool svn. or simple the latest version with a web

A short registration is required to<br>access the repository. After stering, you will receive an email containing a user name and password that is necessary to gain access to the repository.

Acquietion of the code is more fully described in the most recent version<br>of the CESM1.2 User's Guide.

#### **REPORTING A PROBLEM**

If you have any problems, please first read the User's Guide including the sections on FAQs and Use Cases.<br>Please also refer to the CESM tin Board, which is in place to itate communication within the CESM community. Finally, please also refer to the Release Notes entries<br>that are provided with every release and release update. If questions or problems still exist, then please send<br>an email to cesm-help@cqd.ucar.edu. Support questions will be answered as resources are available

#### • **Right hand column has a link to the registration page, click on it**

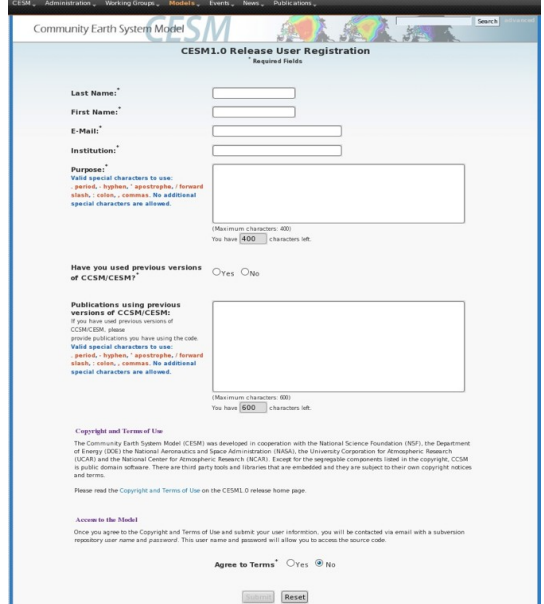

#### • **Register -- you will be emailed a username and password**

**CESM SUPPORT POLICY** 

# (B) Download the Source Code

•**Code and input datasets are in a subversion repository (\*) https://svn-ccsm-release.cgd.ucar.edu/model\_versions**

• **List the versions available on the CESM repository svn list https://svn-ccsm-release.cgd.ucar.edu/model\_versions**

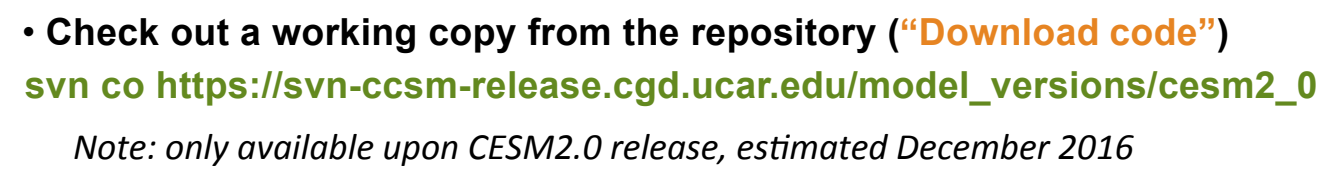

**(\*) You can get subversion at http://subversion.apache.org/**

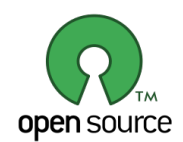

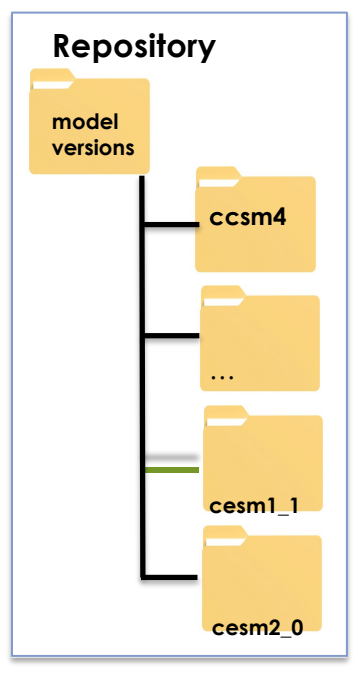

# (C) Hardware/Software Requirements

#### • **Supported platforms**

**CESM currently runs "out of the box" today on the following machines**

- **yellowstone NCAR IBM**
- **titan ORNL Cray XK6**
- **hopper NERSC Cray XE6**
- **edison NERSC Cray Cascade**
- **bluewaters ORNL Cray XE6**
- **intrepid ANL IBM Bluegene/P**
- **mira ANL IBM Bluegene/Q**
- **janus Univ Colorado HPC cluster**
- **pleiades NASA SGI ICE cluster**
- **and a few others**

# **DOX**

*out of the box = works immediately after installation without any modification*

### •**Running CESM on other platforms**

### **Require porting + software**

- **Subversion client (version 1.4.2 or greater)**
- **Fortran and C compilers (recommend pgi, intel, or ibm xlf compilers)**
- **NetCDF library (recommend netcdf4.1.3 or later)**
- **MPI (MPI1 is adequate, Open MPI or MPICH seem to work on Linux clusters)**